# **ОВЕН ПЧВ4**

**Быстрые настройки и мастеры**

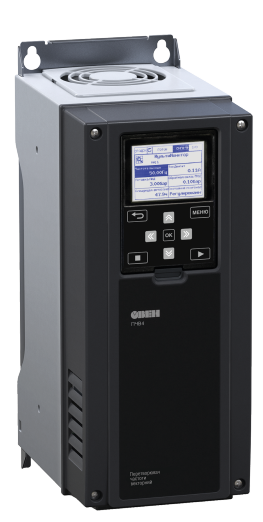

Руководство пользователя

# **Содержание**

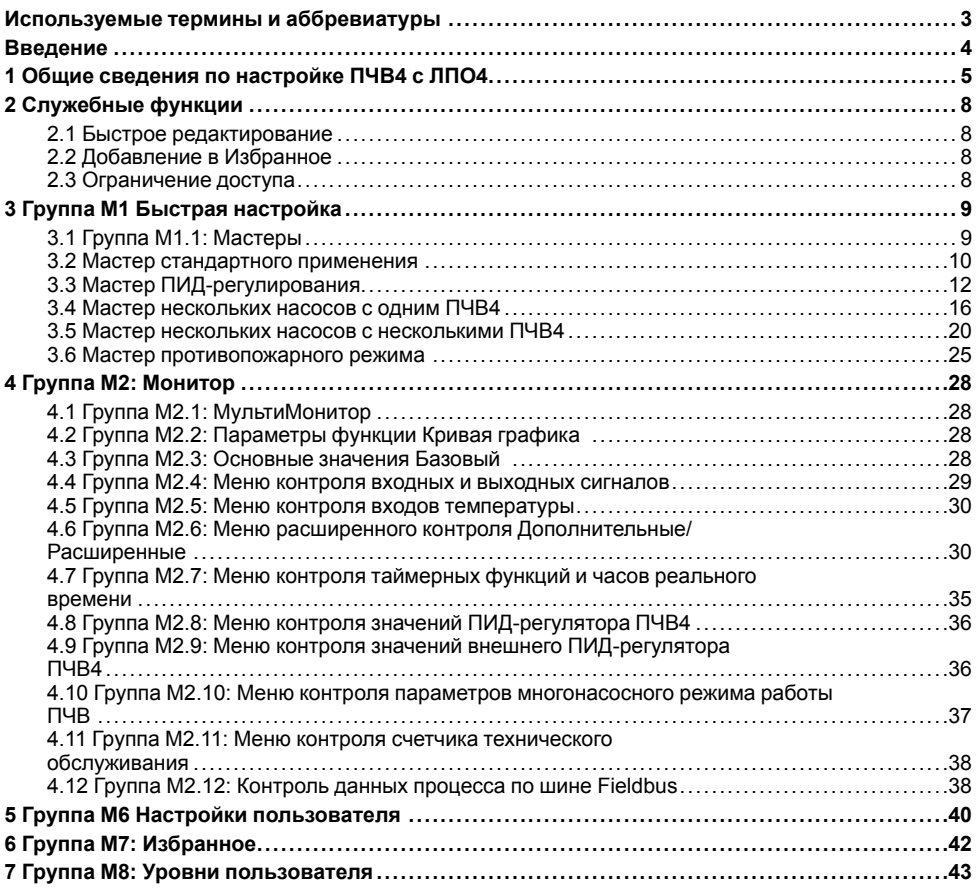

# <span id="page-2-0"></span>**Используемые термины и аббревиатуры**

**ЛПО4** – локальная панель оператора – модуль для управления и индикации.

**ПИД-регулятор** – пропорционально-интегрально-дифференциальный регулятор.

**ПК** – персональный компьютер.

**ПЛК** – программируемый логический контроллер.

- **AI** вход аналоговый.
- **AO** выход аналоговый.
- **DI** вход цифровой.
- **DO** выход цифровой.
- **FB** шина Fieldbus.
- **Δ** схема подключения «треугольник».
- **Y** схема подключения «звезда».

# <span id="page-3-0"></span>**Введение**

Настоящее Руководство пользователя предназначено для ознакомления обслуживающего персонала с группами параметров настройки преобразователей частоты векторных ОВЕН ПЧВ4.

Устройство, принцип действия, конструкция, процессы монтажа и технической эксплуатации прибора описаны в документе «Преобразователь частоты векторный ОВЕН ПЧВ4. Руководство по эксплуатации».

В настоящем Руководстве пользователя описаны:

- общие сведения по настройке ПЧВ4 с ЛПО4;
- служебные функции:
	- быстрое редактирование;
	- добавление в избранное;
	- ограничение доступа;
- мастеры:
	- стандартного применения;
	- ПИД-регулирования;
	- нескольких насосов с одним ПЧВ4;
	- нескольких насосов с несколькими ПЧВ4;
	- противопожарного режима;
- группы параметров:
	- М1;
	- М2;
	- М6;
	- М7;
	- М8.

# <span id="page-4-0"></span>**1 Общие сведения по настройке ПЧВ4 с ЛПО4**

Конфигурирование ПЧВ4 производится с ЛПО4. На экране ЛПО4 отображается контекстная информация о меню, а кнопками производятся действия с параметрами.

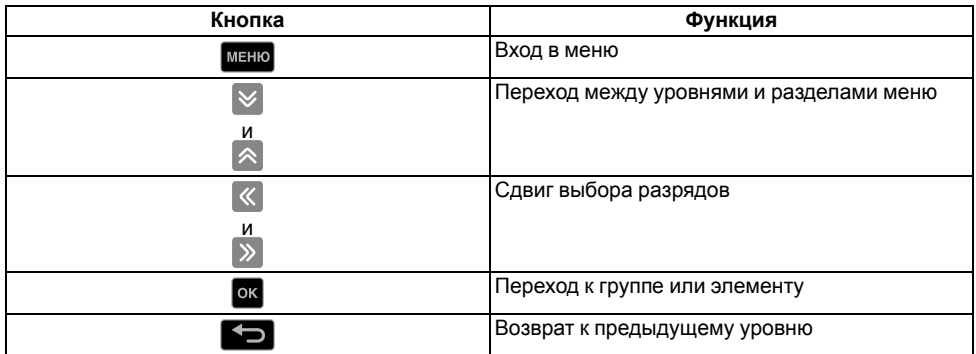

#### **Таблица 1.1 – Назначение кнопок ЛПО4 при работе с меню**

Каждому параметру присвоен номер, отображающий его расположение в меню ПЧВ4. Буквенный символ перед номером параметра позволяет определить тип выбранного элемента меню. Параметры разделены на функциональные группы для облегчения их поиска и выбора. Номера параметров отображаются в виде чисел, разделенных точками. Каждое число показывает порядковый номер в соответствующем уровне меню. Количество чисел, разделенных точками, отображает количество уровней вложенности меню.

Помимо номера, каждому параметру присвоен уникальный идентификационный номер, который отображается на дисплее ЛПО4 в отдельном поле «Идентификационный номер» (ИН).

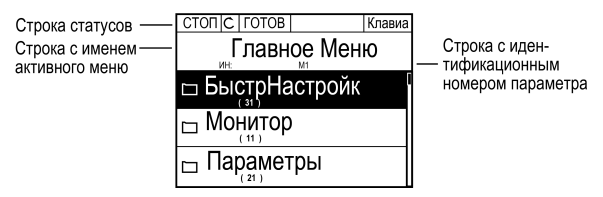

#### **Рисунок 1.1 – Дисплей ЛПО**

Поле дисплея разделено на несколько строк.

В статусной строке дисплея отображаются (перечислены слева направо):

- статус двигателя и привода;
- отказы двигателя и привода;
- текущее положение в структуре меню;
- источник сигнала управления.

Во второй строке отображается идентификационный номер параметра.

В последующих строках, в зависимости от режима работы, отображаются обозначения разделов главного меню, подменю или иная информация.

Значение буквенных символов перед номером параметра в структуре меню ПЧВ4:

- М меню (директория, группа);
- $\cdot$  Р редактируемый параметр;
- V нередактируемый параметр (визуализация);
- B параметр запуска встроенного приложения/мастера ПЧВ4.
- М1. Быстрая настройка
	- $L_{M1.1\,Macrenu}$
- М2. Контроль
	- **LM2.1 МультиМонитор**
	- M2.2 Ко́ивая графика
	- L M2.3 Основные значения
	- М2.4 Контроль входных и выходных сигналов
	- М2.5 Контроль входов температуры
	- М2.6 Дополнительные значения
	- М2.7 Функции таймеров
	- М2.8 ПИД-регулятор
	- М2.9 Внешний ПИД-регулятор
	- L M2.10 Несколько насосов
	- LM2.11 Счетчики технического обслуживания
	- LM2.12 Ланные FieldBus
- МЗ. Параметры
	- НМЗ.1 Установочные параметры двигателя
	- М3.2 Настройка пуска/останова
	- МЗ.3 Задания
	- МЗ.4 Линейное изменение скорости и торможения
	- М3.5 Конфигурация платы ввода/вывода
	- МЗ.6 Отображение данных FB
	- МЗ 7 Запрешенная частота
	- $-M3.8$  Контроль
	- МЗ.9 Элементы зашиты
	- -МЗ 10 Автоматический сброс
	- -М3.11 Настройки приложения
	- М3.12 Функции таймеров
	- МЗ.14 Внешний ПИД-регулятор
	- МЗ.15 Несколько насосов
	- -МЗ.16 Счетчики технического обспуживания
		- МЗ.17 Противопожарный режим
		- -МЗ.18 Предварительный прогрев двигателя
	- -МЗ.19 Модуль настройки привода
	- -М3.21 Управление насосом
- М4 Диагностика
	- М4.4 Суммирующие счетчики
	- М4.5 Счетчики с отключением
	-
- М5 Плата ввода/вывода и аппаратные средства
	- НМ5.1 Основная плата ввода/вывода
		- -М5.2 Слот С
	- M5.3 Слот D
	- M5.4 Слот Е
	- M5.5 Часы реального времени
	- .<br>|- М5.6 Настройка блока питания
	- -M5.8 RS-485
- Livis.9 Ethernet
- М6 Настройки пользователя
	- ├М6.1 Выбор языка
		- -М6.5 Резервное копирование параметров
		- М6.6 Сравнение параметров
	- LM6.7 Имя привода
- М7 Избранное
- М8 Уровни пользователя
	- FM8.1 Уровень пользователя
	- ∟М8.2 Код доступа

#### Рисунок 1.2 – Схема меню прибора

Некоторые из параметров, например, данные применяемого электродвигателя, относятся к **обязательным**, т. е. без их четкого соответствия реальным значениям корректное функционирование ПЧВ4 невозможно.

Часть параметров относится к **необязательным**, которые задаются, когда пользователь сочтет целесообразным применение определенного оборудования при функционировании привода и характеристики работы этого оборудования необходимо описать.

# <span id="page-7-0"></span>**2 Служебные функции**

# <span id="page-7-1"></span>**2.1 Быстрое редактирование**

Функция Быстрое редактирование обеспечивает быстрый доступ к требуемому параметру с помощью ввода идентификационного кода параметра.

Для работы с функцией Быстрое редактирование следует:

- 1. В любой позиции меню нажать кнопку меню на ЛПО4
- 2. Кнопками  $\left|\mathcal{R}\right|$  и  $\left|\mathcal{C}\right|$  выбрать пункт Быстрое редактирование и нажать  $\left|\mathcal{C}\right|$
- 3. Ввести идентификационный номер требуемого параметра или контролируемого значения.

Нажать кнопку <sup>ок</sup>

На дисплее будет отображено значение параметра в режиме редактирования или контролируемое значение в режиме контроля.

# <span id="page-7-2"></span>**2.2 Добавление в Избранное**

Если регулярно используются некоторые разделы меню, то для облегчения поиска их можно добавить в папку Избранное.

Для добавления раздела в Избранное следует:

- 1. Найти элемент, который нужно добавить в Избранное. Нажать кнопку <sup>ок</sup>
- 2. Выбрать «Добавить в избранное» и нажать кнопку <sup>ок</sup>

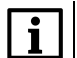

**ПРИМЕЧАНИЕ**

Перед тем как продолжить работу, следует ознакомиться с инструкциями на дисплее.

Для удаления раздела из папки Избранное следует:

- 1. Перейти к папке Избранное.
- 2. Найти элемент, который нужно удалить, и нажать кнопку <sup>ок</sup>. Выбрать «Удалить из папки Избранное».
- 3. Для удаления элемента повторно нажать кнопку .

# <span id="page-7-3"></span>**2.3 Ограничение доступа**

Для разграничения и предотвращения несанкционированного доступа к пунктам меню можно задать код доступа.

Для изменения кода доступа следует:

- 1. Войти в подменю Уровень пользователя.
- 2. Выбрать параметр Код доступа и нажать кнопку  $\gg$  С помощью кнопок  $\hat{\mathbb{A}}$  и  $\check{\mathbb{Y}}$  изменить цифры кода доступа.
- 3. Сохранить пароль нажатием кнопки <sup>ок</sup>

# <span id="page-8-0"></span>3 Группа М1 Быстрая настройка

Группа параметров М1 содержит припожения и параметры предназначенные для быстрого ввода в эксплуатацию ПЧВ4. Приложения быстрого ввода в эксплуатацию называются мастерами.

Каждый Мастер ориентирован на определенную область промышленного применения и состоит из минимального необходимого набора параметров, на основе которых будет функционировать выбранный алгоритм управления.

По умолчанию в меню выбран Мастер стандартного применения. Выбрать другой Мастер (приложение) можно с клавиатуры ЛПО4. В меню группы М1 отображаются те параметры. которые задействованы в выбранном Мастере (приложении), см. параметр Р1.2.

| Код функц/<br>идент.               | Наименование<br>функции                                           | Ед. изм | Диапазон/<br>Разряд-<br><b>НОСТЬ</b> | По<br>умолч | Описание                                                                                                    |
|------------------------------------|-------------------------------------------------------------------|---------|--------------------------------------|-------------|----------------------------------------------------------------------------------------------------|
| $M1.1/-$                           | Мастеры                                                           |         |                                      |             |                                                                                                    |
| P <sub>1.2</sub> /212              | Приложение                                                        |         | 04                                   | $\Omega$    | 0 - Стандартный;<br>$1 - HVAC$ (OBKB);<br>2 – ПИД-<br>регулирование;<br>3 – Несколько<br>насосов (один ПЧВ4);<br>4 – Несколько<br>насосов (несколько<br>$\Pi$ 4B4) |
| P <sub>1.3</sub> P <sub>1.30</sub> | Параметры быстрой<br>настройки                                    |         |                                      |             |                                                                                                    |
| M1.31M1.35                         | Группа параметров<br>выбранного<br>приложения в<br>параметре Р1.2 |         |                                      |             | Отображается только<br>группа<br>задействованного<br>приложения                                                                                                    |

Таблица 3.1 - Группа M1: Быстрая настройка

# <span id="page-8-1"></span>3.1 Группа М1.1: Мастеры

Мастер запуска – это функция для облегчения ввода в эксплуатацию ПЧВ4. Открывается на дисплее при первой подаче питания на ПЧВ4 или после сброса конфигурации на заводские значения.

Просмотр параметров производится кнопками  $\| \times \|$ и  $\| \wedge \|$ . Если выбрано состояние Активный. мастер запуска запрашивает у оператора язык отображения информации и приложение по своему выбору, значения для набора параметров, общих для всех приложений, а также для набора других параметров, зависящих от приложения.

Работа с Мастерами описана в Руководстве по эксплуатации ОВЕН ПЧВ4.

#### Таблица 3.2 - Группа М1.1: Мастеры

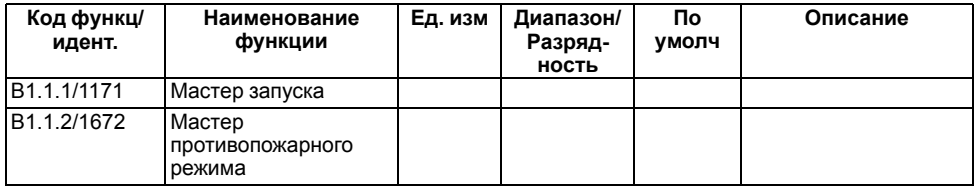

# <span id="page-9-0"></span>**3.2 Мастер стандартного применения**

Мастер стандартного применения помогает пользователю ввести основные параметры работы ПЧВ4.

| Код функц/<br>идентиф | Наименование<br>функции                                     | Ед. изм. | Диапазон                             | Знач. по<br>умолч | Действие/событие                                                                      |
|-----------------------|-------------------------------------------------------------|----------|--------------------------------------|-------------------|---------------------------------------------------------------------------------------|
| P1.2/212              | Мастеры приложений                                          |          | $\overline{04}$                      | 0                 | 0-Стандартный                                                                         |
| P1.3/101              | Минимальная<br>опорная частота                              | Гц       | 0,00P1.4                             | 0                 | Минимальное<br>задание частоты                                                        |
| P1.4/102              | Максимальная<br>опорная частота                             | Гц       | P1.3320,0                            | 50                | Максимальное<br>задание частоты                                                       |
| P1.5/103              | Время разгона 1                                             | C        | 0.13000.0                            | 5,0               | Время разгона от Р1.3<br>до Р1.4                                                      |
| P1.6/104              | Время торможения 1                                          | c        | 0, 13000, 0                          | 5,0               | Время замедления от<br>Р1.4 до Р1.3                                                   |
| P1.7/107              | Максимальный ток<br>двигателя                               | A        | $I_H \cdot 0, 1 - I_{BbIX.}$<br>макс | $Iад.ма$ кс       | Предел тока АД                                                                        |
| P1.8/650              | Тип двигателя                                               |          | 02                                   | 0                 | 0 - Асинхр. двигатель;<br>1 – СД;<br>2 - Реактивный<br>электродвигатель               |
| P1.9/110              | Номинальное<br>напряжение<br>двигателя                      | B        | Δ220/Y380B                           | 380               | Из паспортной<br>таблички                                                             |
| P1.10/111             | Номинальная частота<br>двигателя                            | Гц       | 8,0320,0                             | 50/60             |                                                                                       |
| P1.11/112             | Номинальная<br>скорость двигателя                           | об/мин   | 2419200                              | 1370              |                                                                                       |
| P1.12/113             | Номинальный ток<br>двигателя                                | A        | $I_{\rm BBIX}$                       |                   |                                                                                       |
| P1.13/120             | $cos(\varphi)$                                              |          | 0,301,00                             |                   |                                                                                       |
| P1.14/666             | Автоматическая<br>оптимизация<br>энергопотребления<br>(AO3) |          | 01                                   | 0                 | 0 - Выключено;<br>1 - Включено                                                        |
| P1.15/631             | Идентификация<br>(ААД)                                      |          | 02                                   | 0                 | 0-Нет действия;<br>1 - При неподвижном<br>роторе АД;<br>2 - При вращении<br>ротора АД |
| P1.16/505             | Функция запуска                                             |          | 01                                   | $\Omega$          | 0 - Лин.разгон/<br>замедл:<br>1 - Подхв.вращ.<br>двигат                               |
| P1.17/506             | Функция останова                                            |          | 01                                   | 0                 | 0 - Выбег:<br>1 - Лин.разгон/замедл                                                   |
| P1.18/731             | АвтоСброс                                                   |          | 01                                   | 0                 | 0 - Запрещен;<br>1 - Разрешен                                                         |

**Таблица 3.3 – Настройки общего профиля**

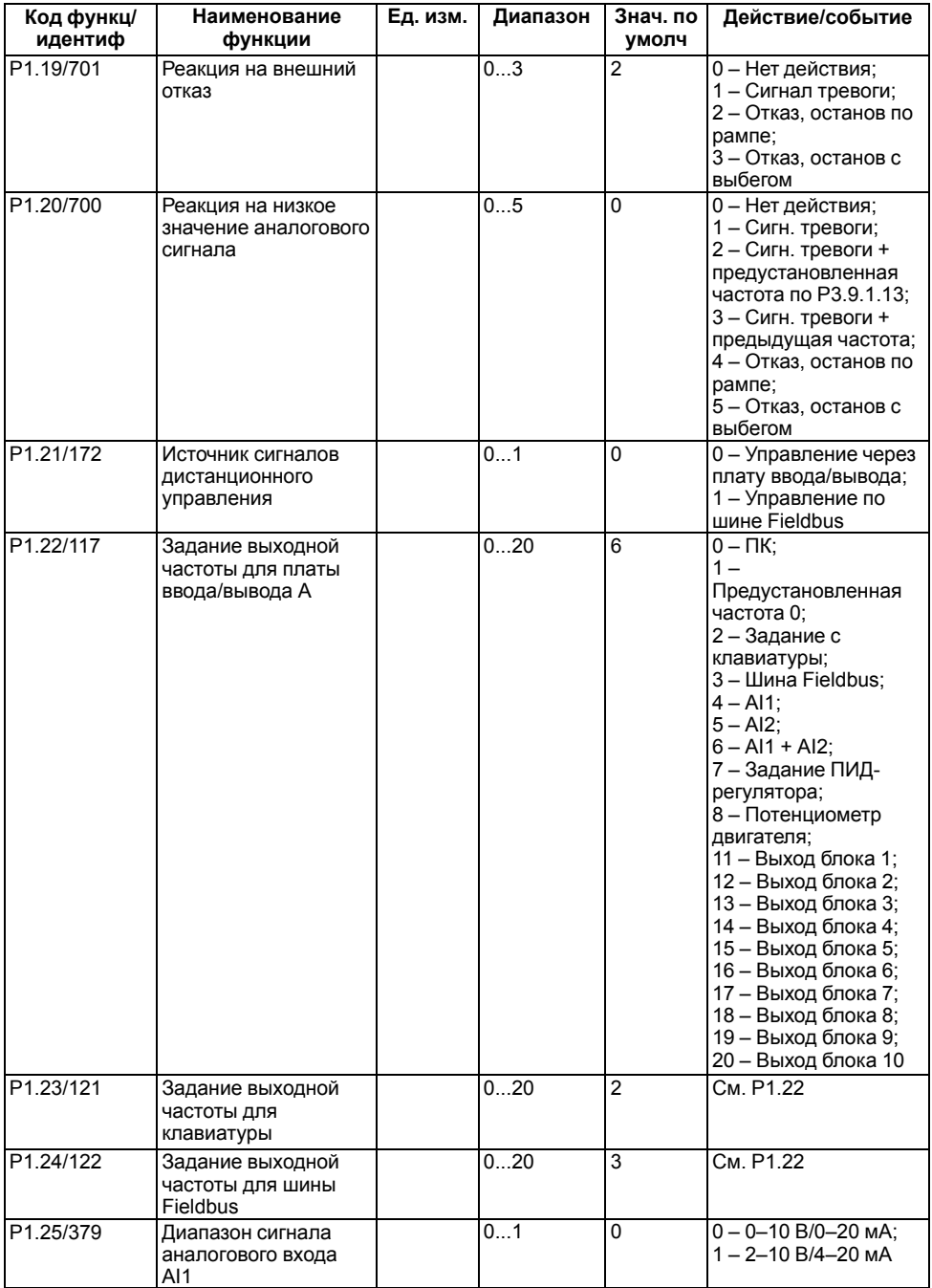

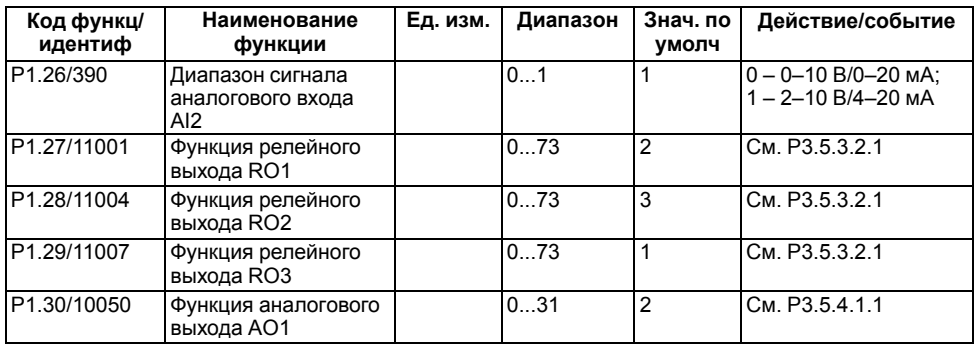

Специальные настройки помогают пользователю настроить ПЧВ4 для применения в системах отопления, вентиляции и кондиционирования воздуха.

#### **Таблица 3.4 – Специальные настройки приложений Мастер стандартного применения Мастер систем отопления, вентиляции и кондиционирования воздуха**

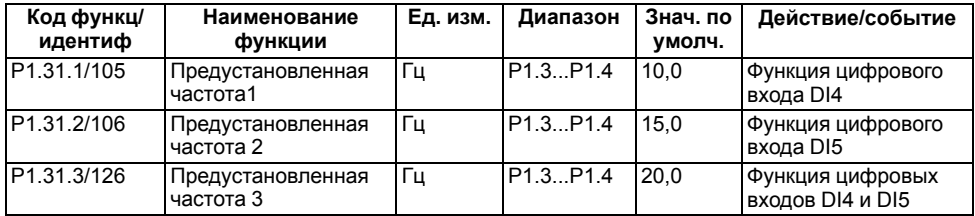

Переключение частоты привода осуществляется в зависимости от сочетания состояний входов DI4 и DI5. Таблица состояний приведена ниже.

#### **Таблица 3.5 – Состояния входов для задания частоты ПЧВ4**

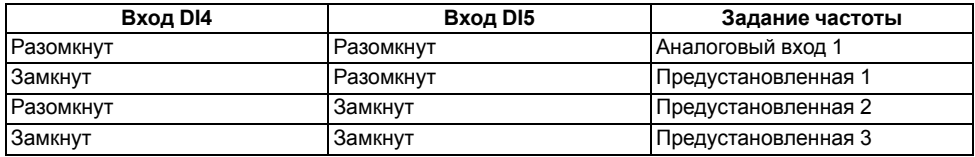

### <span id="page-11-0"></span>**3.3 Мастер ПИД-регулирования**

Мастер ПИД-регулирования помогает пользователю настроить ПЧВ4 для применения в системах, где требуется ПИД-регулятор.

**Таблица 3.6 – Настройки общего профиля**

| Код функц/<br>идентиф | Наименование<br>функции         | Εд.<br>изм. | Диапазон                  | Знач. по<br>умолч | Действие/событие                |
|-----------------------|---------------------------------|-------------|---------------------------|-------------------|---------------------------------|
| P1 2/212              | Мастеры приложений              |             | 04                        | 2                 | <b>2-ПИД-</b><br>регулирование  |
| IP1.3/101             | Минимальная опорная<br>частота  | lГц         | 0.00P1.4                  | 10                | Минимальное задание<br>частоты  |
| P <sub>1.4</sub> /102 | Максимальная<br>опорная частота | Гц          | P <sub>1.3</sub> 320,0 50 |                   | Максимальное задание<br>частоты |

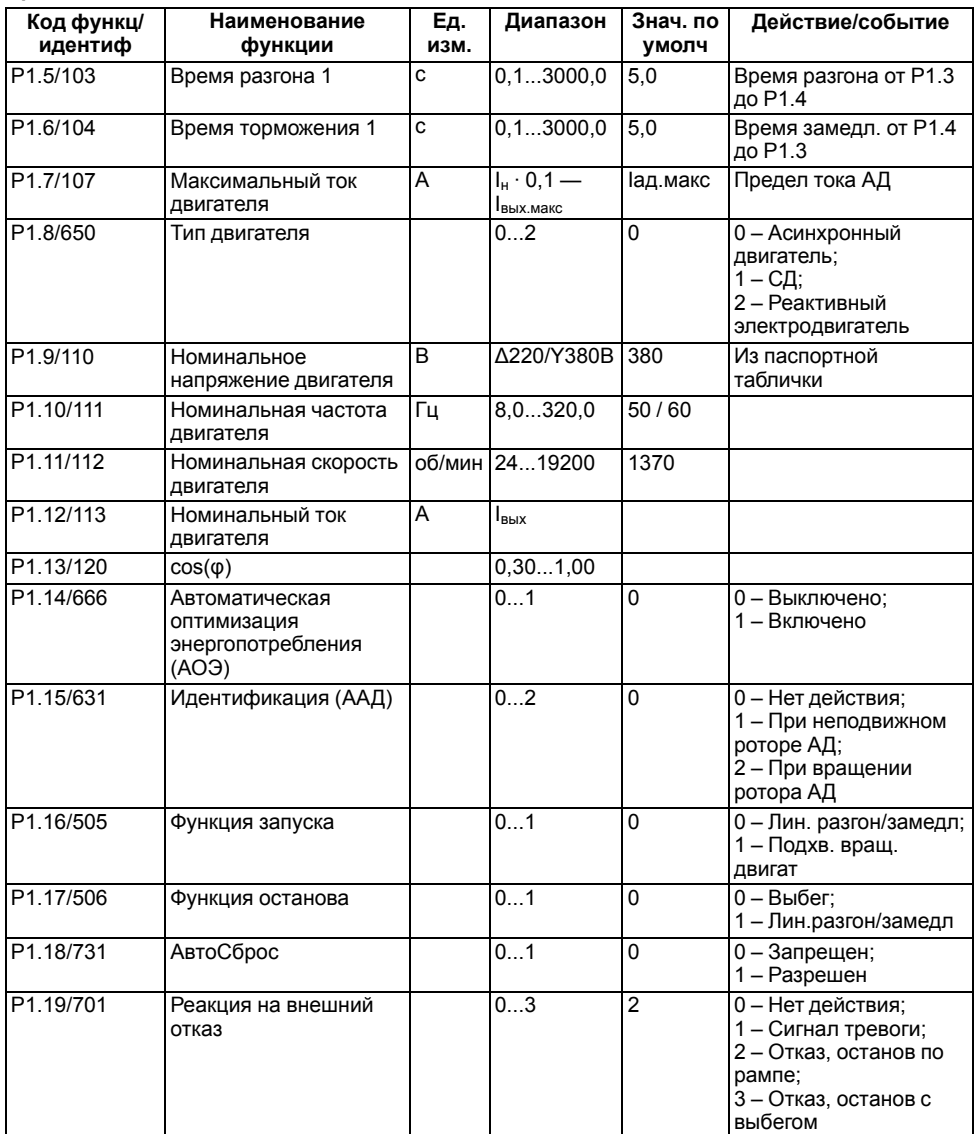

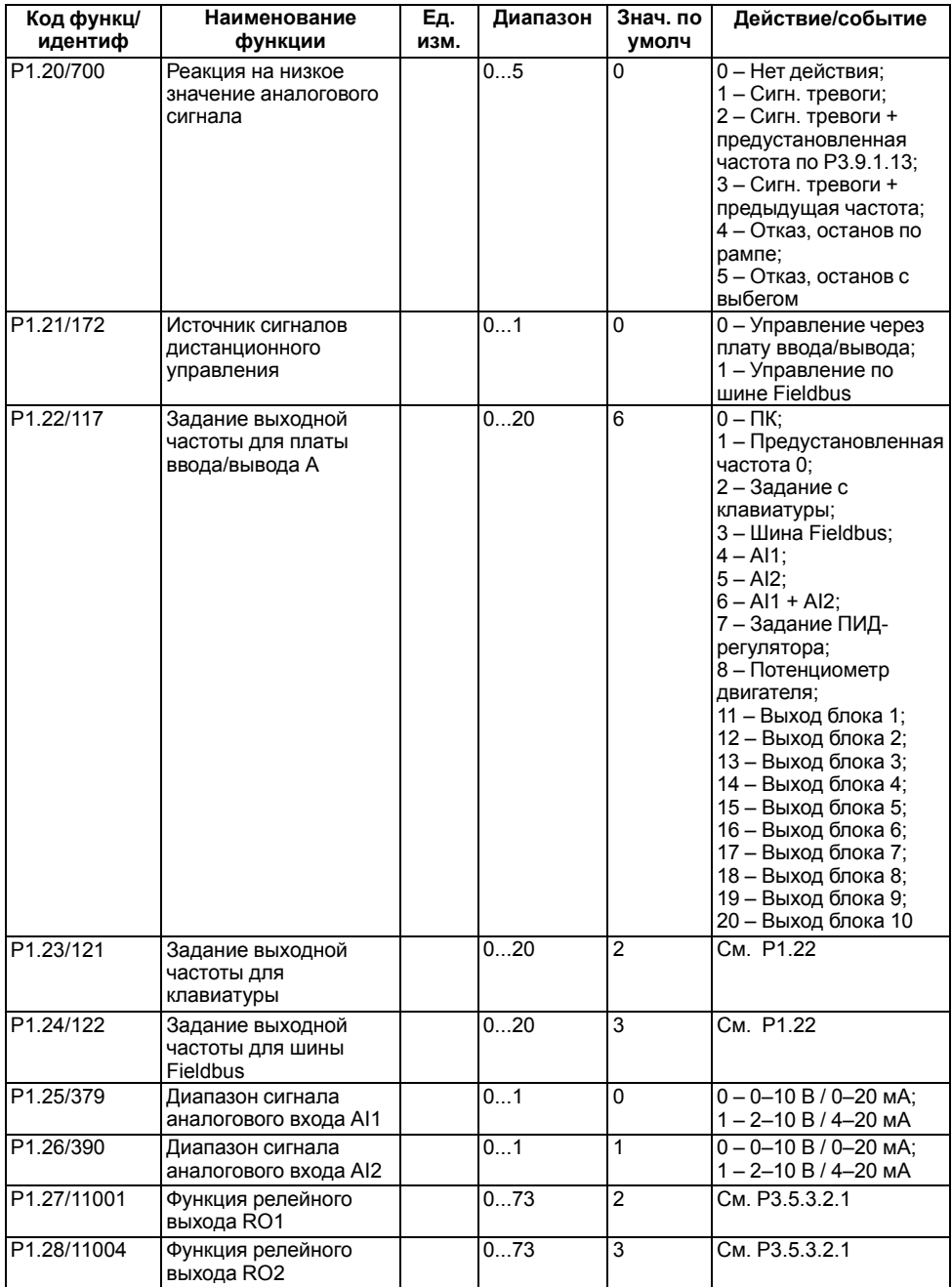

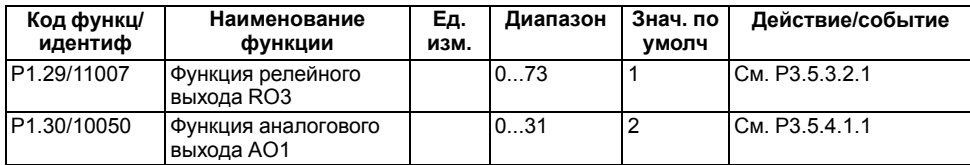

# **Таблица 3.7 – Специальные настройки приложения МАСТЕР ПИД-регулирования**

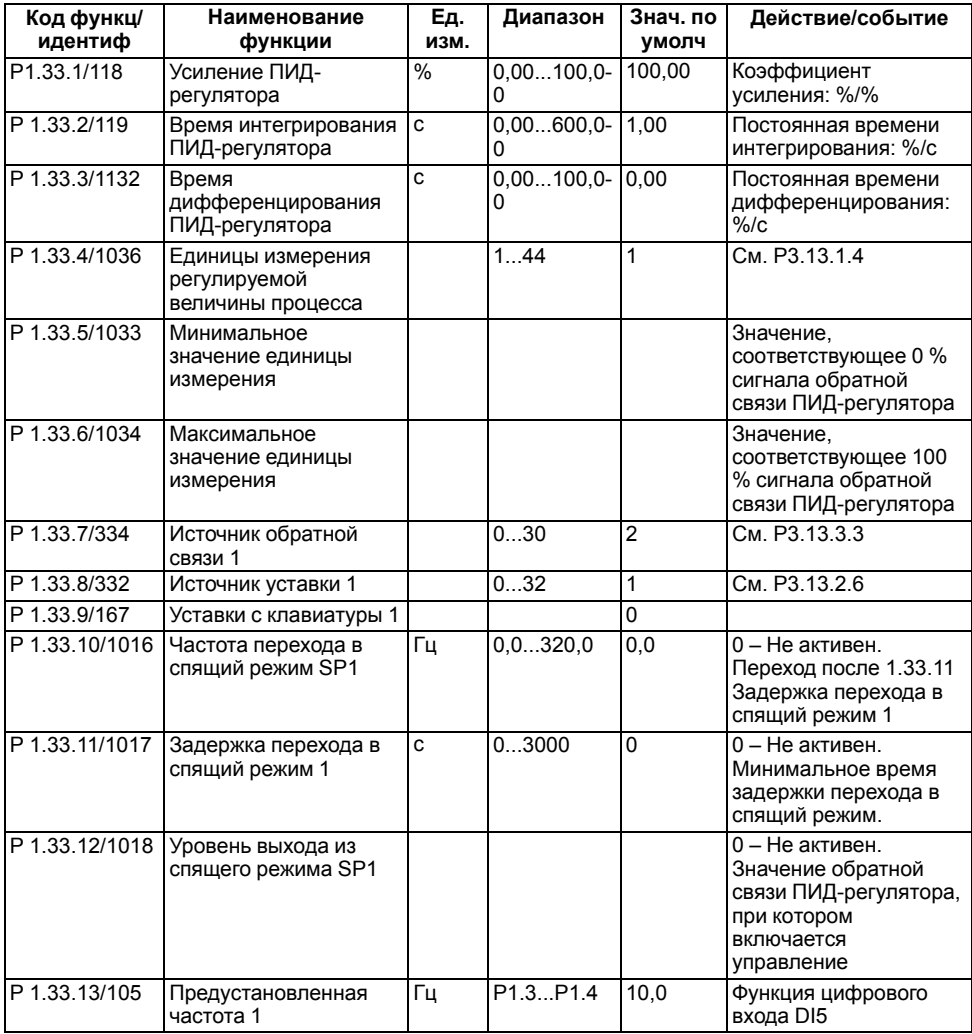

# <span id="page-15-0"></span>3.4 Мастер нескольких насосов с одним ПЧВ4

Мастер нескольких насосов с одним ПЧВ4 помогает пользователю настроить ПЧВ4 для применения в системах, где требуется управление несколькими насосами от одного ПЧВ4.

| Код функц/<br>идентиф | Наименование<br>функции                                     | Εд.<br>изм. | Диапазон                                             | Знач. по<br>умолч | Действие/событие                                                                                             |
|-----------------------|-------------------------------------------------------------|-------------|------------------------------------------------------|-------------------|----------------------------------------------------------------------------------------------------|
| P1.2/212              | Мастеры приложений                                          |             | 04                                                   | 3                 | 4 - Несколько насосов<br>один ПЧВ4                                                                           |
| P1.3/101              | Минимальная опорная<br>частота                              | Гц          | 0,00P1.4                                             | 0                 | Минимальное задание<br>частоты                                                                               |
| P1.4/102              | Максимальная<br>опорная частота                             | Гц          | P1.3320,0                                            | 50                | Макс. задание частоты                                                                                        |
| P1.5/103              | Время разгона 1                                             | c           | 0, 13000, 0                                          | 5,0               | Время разгона от Р1.3<br>до Р1.4                                                                             |
| P1.6/104              | Время торможения 1                                          | C           | 0, 13000, 0                                          | 5,0               | Время замедл. от Р1.4<br>до Р1.3                                                                             |
| P1.7/107              | Максимальный ток<br>двигателя                               | A           | $I_H \cdot 0.1 -$<br>$I_{\text{BBIX}.{\text{MAKC}}}$ | <b>Г</b> ад, макс | Предел тока АД                                                                                               |
| P1.8/650              | Тип двигателя                                               |             | 02                                                   | 0                 | 0 - Асинхр. двигатель;<br>$1 - C\Box;$<br>2 - Реактивный<br>электродвигатель                                 |
| P1.9/110              | Номинальное<br>напряжение двигателя                         | B           | Δ220/Y380B                                           | 380               | Из паспортной<br>таблички                                                                                    |
| P1.10/111             | Номинальная частота<br>двигателя                            | Гц          | 8,0320,0                                             | 50/60             |                                                                                                    |
| P1.11/112             | Номинальная скорость<br>двигателя                           | об/мин      | 2419200                                              | 1370              |                                                                                                    |
| P1.12/113             | Номинальный ток<br>двигателя                                | A           | <b>LB</b> bix                                        |                   |                                                                                                    |
| P1.13/120             | $cos(\varphi)$                                              |             | 0,301,00                                             |                   |                                                                                                    |
| P1.14/666             | Автоматическая<br>оптимизация<br>энергопотребления<br>(AO3) |             | 01                                                   | 0                 | 0 - Выключено;<br>1 – Включено                                                                               |
| P1.15/631             | Идентификация (ААД)                                         |             | 02                                                   | $\mathbf 0$       | 0 - Нет действия;<br>1 - При неподвижном<br>роторе АД;<br>2 - При вращении<br>ротора АД                      |
| P1.16/505             | Функция запуска                                             |             | 01                                                   | 0                 | 0 - Лин.разгон/замедл;<br>1 - Подхв.вращ.двигат                                                              |
| P1.17/506             | Функция останова                                            |             | 01                                                   | 0                 | 0 - Выбег:<br>1 - Лин.разгон/замедл                                                                          |
| P1.18/731             | <b>АвтоСброс</b>                                            |             | 01                                                   | $\overline{0}$    | 0 - Запрещен;<br>1 - Разрешен                                                                                |
| P1.19/701             | Реакция на внешний<br>отказ                                 |             | 03                                                   | $\overline{2}$    | 0-Нет действия;<br>1 - Сигнал тревоги;<br>2 - Отказ, останов по<br>рампе;<br>3 - Отказ, останов с<br>выбегом |

Таблица 3.8 - Настройки общего профиля

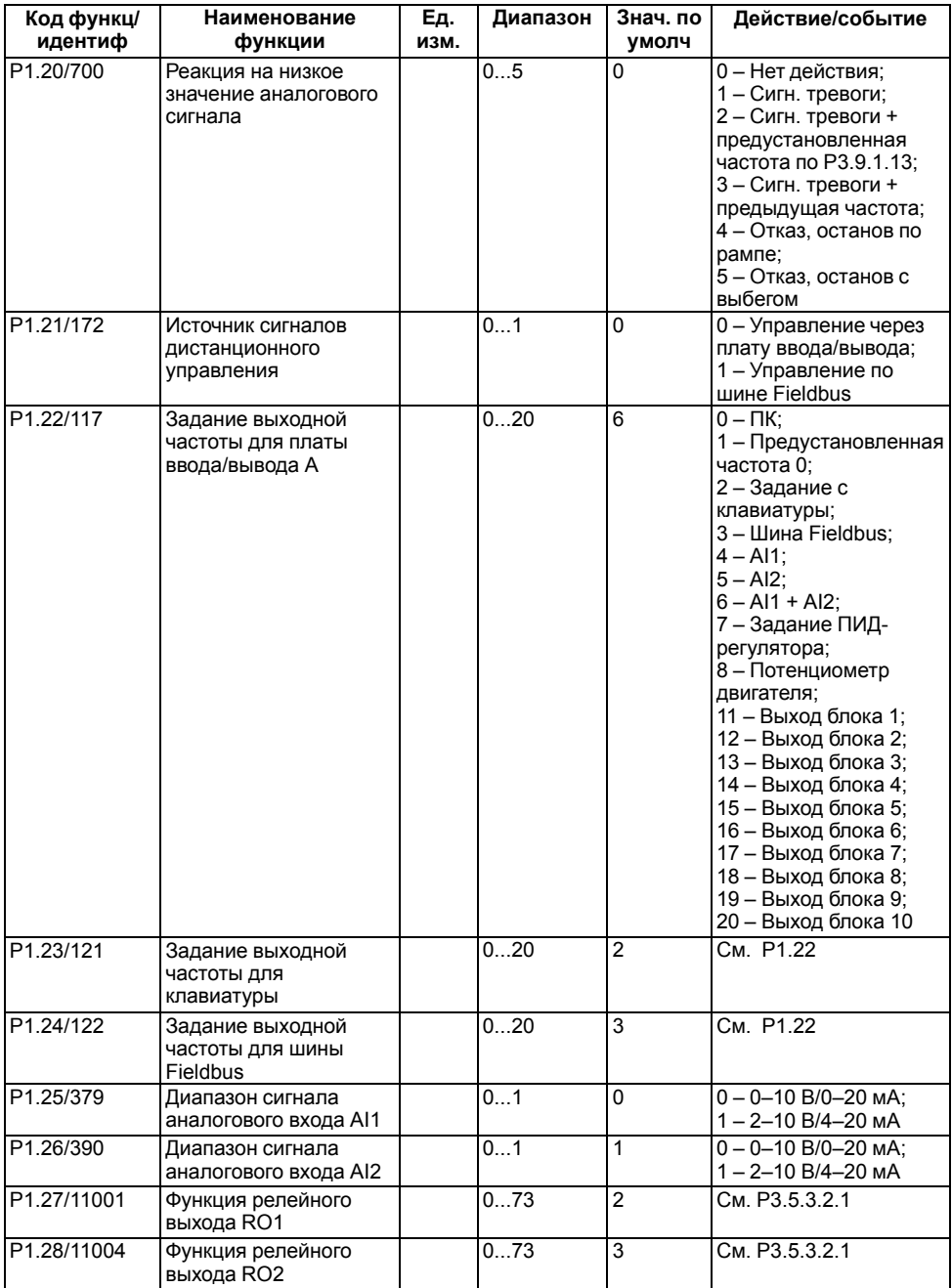

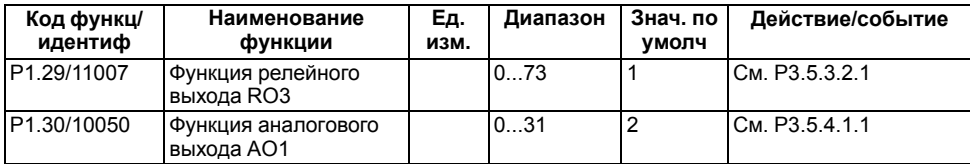

#### **Таблица 3.9 – Специальные настройки приложения: МАСТЕР НЕСКОЛЬКИХ НАСОСОВ С ОДНИМ ПЧВ4**

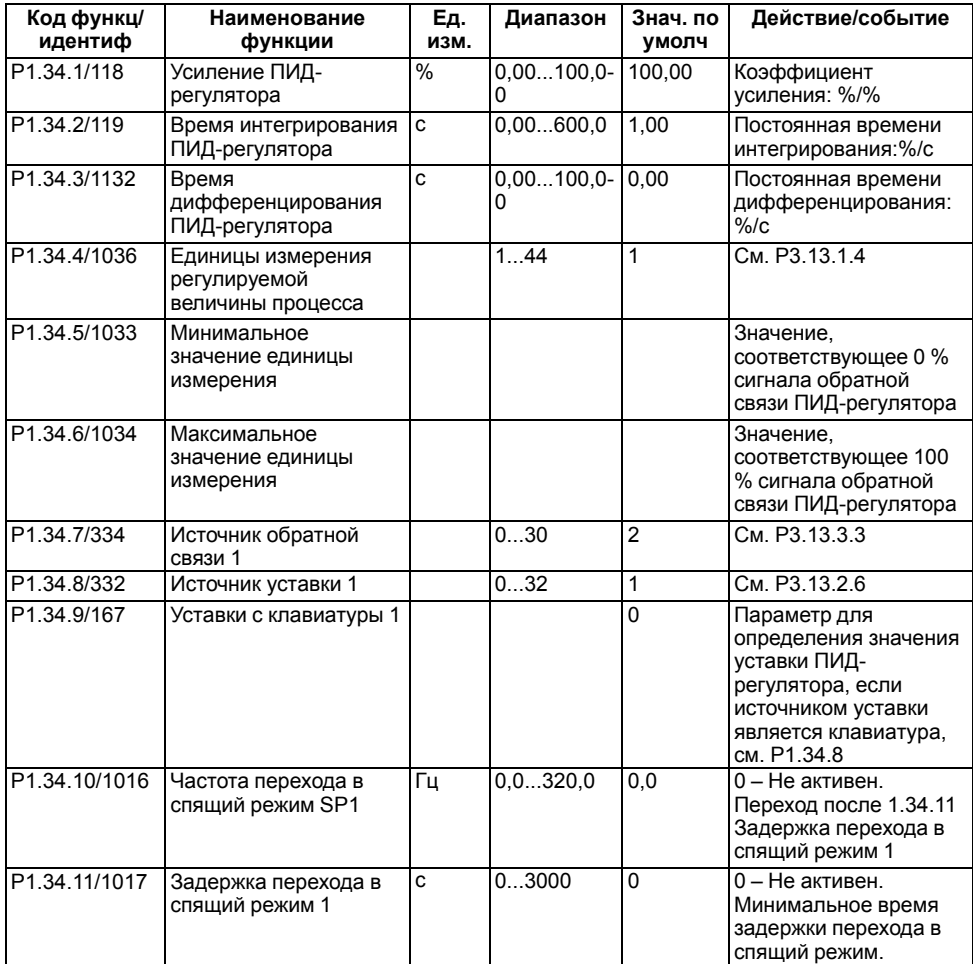

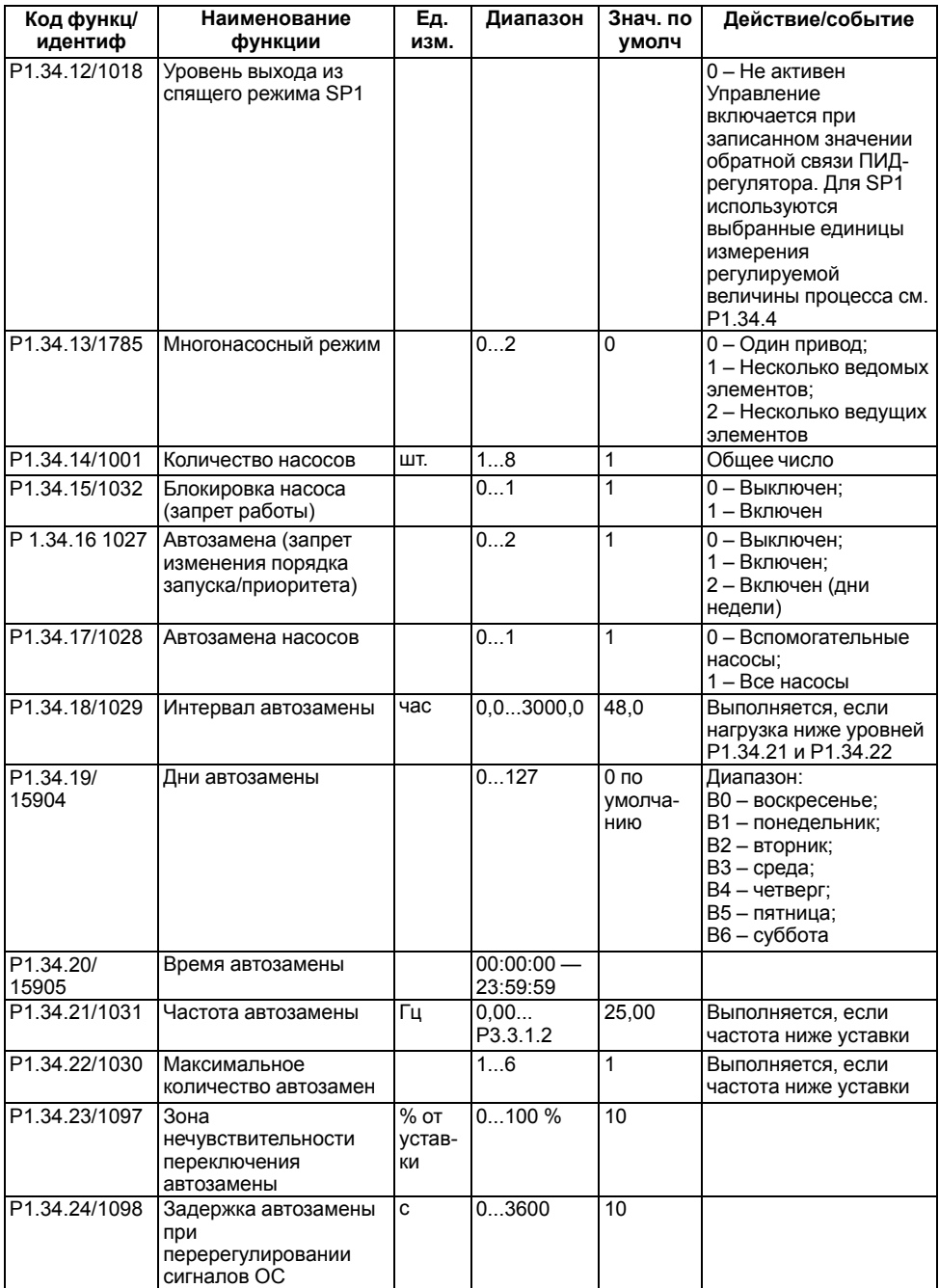

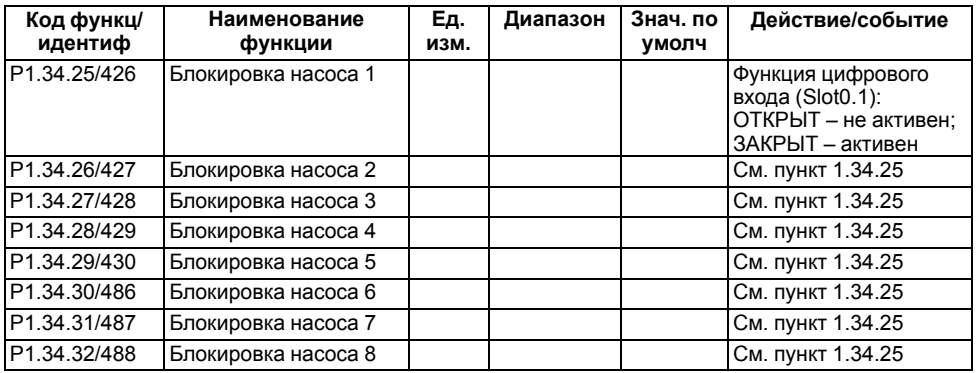

# <span id="page-19-0"></span>**3.5 Мастер нескольких насосов с несколькими ПЧВ4**

Мастер нескольких насосов с несколькими ПЧВ4 помогает пользователю настроить ПЧВ4 для применения в системах, где требуется управление несколькими насосами от нескольких ПЧВ4.

| Код функц/<br>идентиф | Наименование<br>функции                    | Ед. изм. | Диапазон                       | Знач. по<br>умолч    | Действие/событие                                                                                   |
|-----------------------|--------------------------------------------|----------|--------------------------------|----------------------|----------------------------------------------------------------------------------------------------|
| P1.2/212              | Мастеры приложений                         |          | 04                             | 3                    | 3 – Несколько<br>насосов один ПЧВ4                                                                 |
| P1.3/101              | Минимальная<br>опорная частота             | Гц       | 0,00P1.4                       | $\mathbf{0}$         | Минимальное<br>задание частоты                                                                     |
| P1.4/102              | Максимальная<br>опорная задание<br>частоты | Гц       | P1.3320,0                      | 50                   | Максимальное<br>задание частоты                                                                    |
| P1.5/103              | Время разгона 1                            | C        | 0, 13000, 0                    | 5,0                  | Время разгона от Р1.3<br>до Р1.4                                                                   |
| P <sub>1.6</sub> /104 | Время торможения 1                         | C        | 0.13000.0                      | 5,0                  | Время замедл. от<br>Р1.4 до Р1.3                                                                   |
| P1.7/107              | Максимальный ток<br>двигателя              | A        | $I_H \cdot 0.1 -$<br>Івых макс | І <sub>ад.макс</sub> | Предел тока АД                                                                                     |
| P1.8/650              | Тип двигателя                              |          | 02                             | $\Omega$             | 0 - Асинхр. двигатель;<br>1 - СД с постоянными<br>магнитами;<br>2 - Реактивный<br>электродвигатель |
| P1.9/110              | Номинальное<br>напряжение<br>двигателя     | B        | A220/Y380B                     | 380                  | Из паспортной<br>таблички                                                                          |
| P1.10/111             | Номинальная частота<br>двигателя           | Гц       | 8,0320,0                       | 50/60                |                                                                                                    |
| P1.11/112             | Номинальная<br>скорость двигателя          | об/мин   | 2419200                        | 1370                 |                                                                                                    |
| P1.12/113             | Номинальный ток<br>двигателя               | A        | $I_{B\text{blX}}$              |                      |                                                                                                    |
| P1.13/120             | $cos(\varphi)$                             |          | 0,301,00                       |                      |                                                                                                    |

**Таблица 3.10 – Настройки общего профиля**

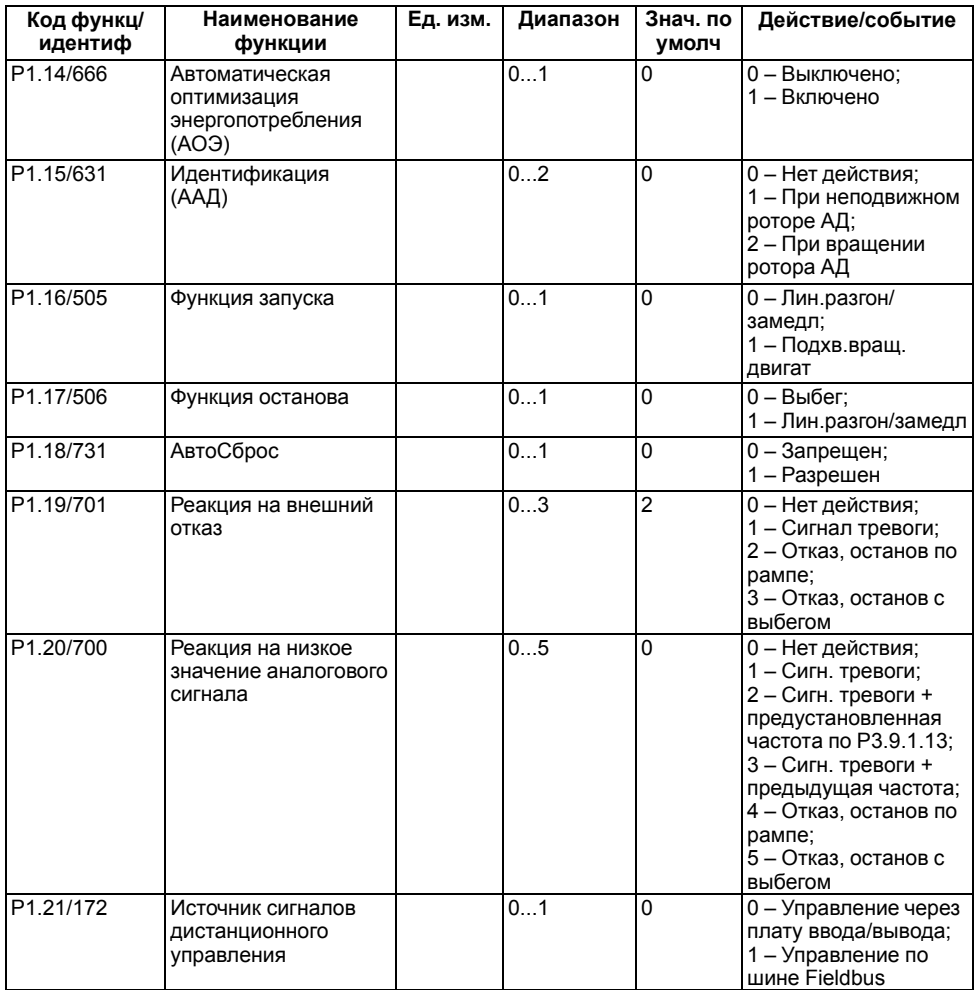

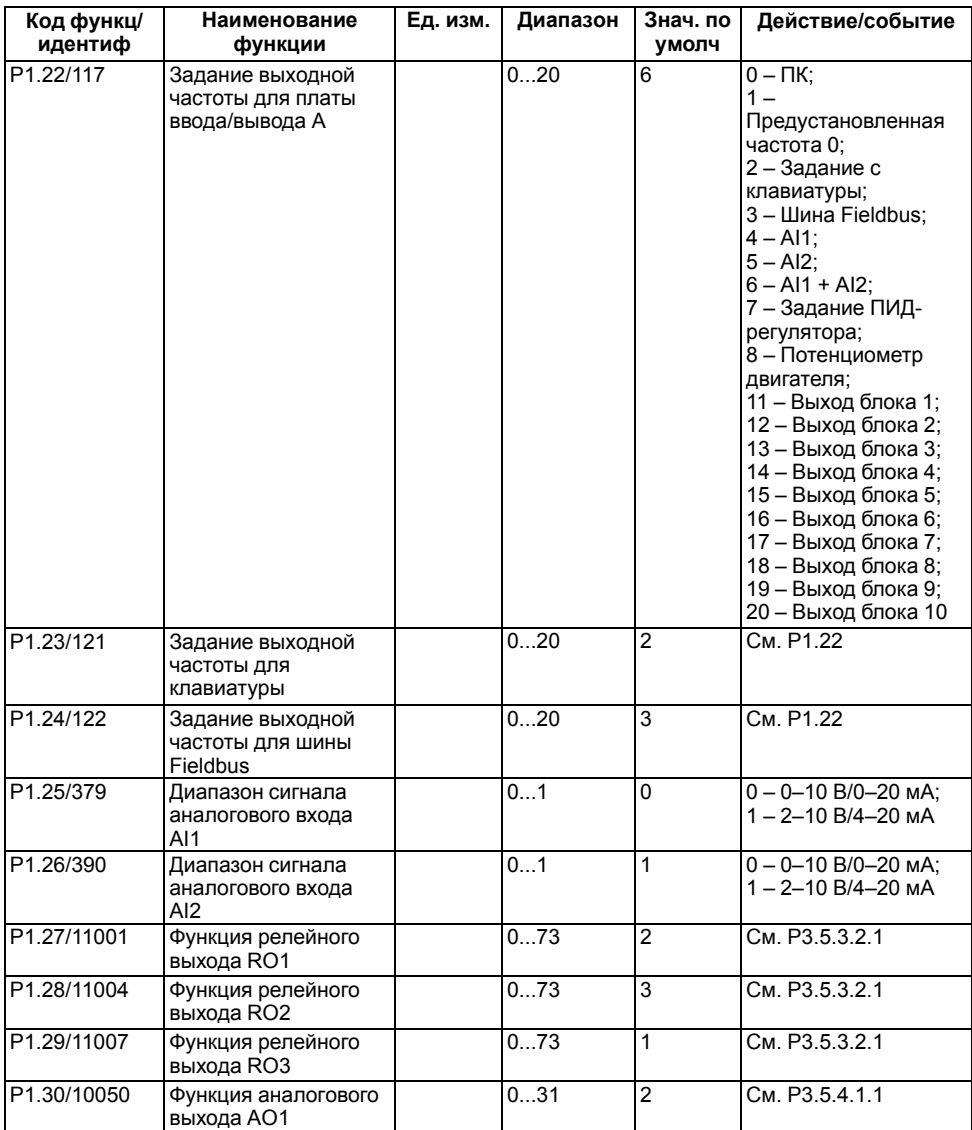

Таблица 3.11 – Специальные настройки приложения: МАСТЕР НЕСКОЛЬКИХ НАСОСОВ С<br>НЕСКОЛЬКИМИ ПЧВ4

| Код функц/<br>идентиф | Наименование<br>функции                                | Ед. изм.       | Диапазон           | Знач. по<br>умолч | Действие/событие                                                                                                    |
|-----------------------|--------------------------------------------------------|----------------|--------------------|-------------------|----------------------------------------------------------------------------------------------------|
| P1.35.1/118           | Усиление ПИД-<br>регулятора                            | %              | $0,00100,0-$<br>0  | 100,00            | Коэффициент<br>усиления: %/%                                                                                                    |
| P1.35.2/119           | Время<br>интегрирования ПИД-<br>регулятора             | c              | $0,00600,0-$<br>0  | 1,00              | Постоянная времени<br>интегрирования: %/с                                                                                               |
| P1.35.3/1132          | Время<br>дифференцирования<br>ПИД-регулятора           | $\overline{c}$ | $0.00100.0 -$<br>0 | 0,00              | Постоянная времени<br>дифференцирования:<br>$%$ / $c$                                                                                   |
| P1.35.4/1036          | Единицы измерения<br>регулируемой<br>величины процесса |                | 144                | 1                 | См. РЗ.13.1.4                                                                                                    |
| P1.35.5/1033          | Минимальное<br>значение единицы<br>измерения           |                |                    |                   | Значение,<br>соответствующее 0 %<br>сигнала обратной<br>связи ПИД-<br>регулятора                                                        |
| P1.35.6/1034          | Максимальное<br>значение единицы<br>измерения          |                |                    |                   | Значение,<br>соответствующее 100<br>% сигнала обратной<br>связи ПИД-<br>регулятора                                                      |
| P1.35.7/334           | Источник обратной<br>связи 1                           |                | 030                | $\mathfrak{p}$    | См. РЗ.13.3.3                                                                                                    |
| P1.35.8/332           | Источник уставки 1                                     |                | 032                | 1                 | См. РЗ.13.2.6                                                                                                    |
| P1.35.9/167           | Уставки с клавиатуры<br>1                              |                |                    | 0                 | Параметр для<br>определения<br>значения уставки<br>ПИД-регулятора,<br>если источником<br>уставки является<br>клавиатура, см.<br>P1.35.8 |
| P1.35.10/1016         | Частота перехода в<br>спящий режим SP1                 | Гц             | 0.0320.0           | 0.0               | 0 - Не активен.<br>Переход после<br>1.34.11 Задержка<br>перехода в спящий<br>режим 1                                                    |
| P1.35.11/1017         | Задержка перехода в<br>спящий режим 1                  | c              | 03000              | 0                 | 0 - Не активен.<br>Минимальное время<br>задержки перехода в<br>спящий режим.                                                            |

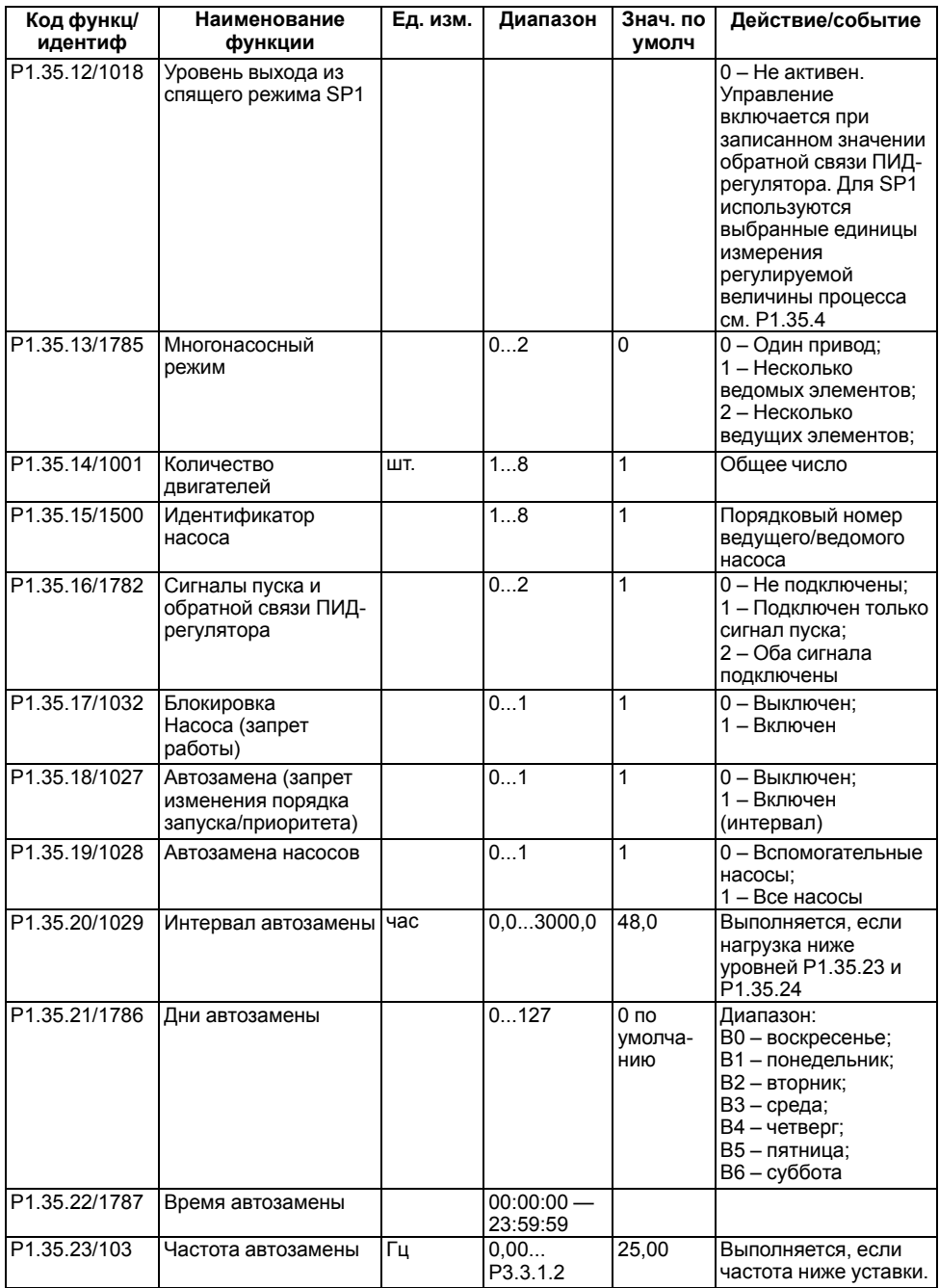

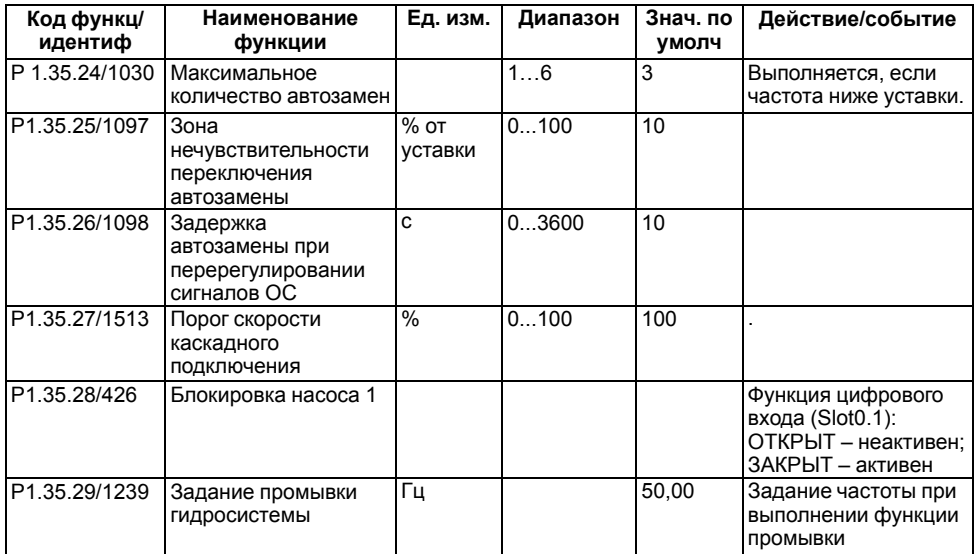

# <span id="page-24-0"></span>**3.6 Мастер противопожарного режима**

#### **ВНИМАНИЕ**

Если функция противопожарного режима активирована, действие гарантии от производителя ПЧВ4 прекращается! Для проверки противопожарного режима без его активации используется функция проверки.

#### **Таблица 3.12 – Быстрая настройка приложения МАСТЕР ПРОТИВОПОЖАРНОГО РЕЖИМА**

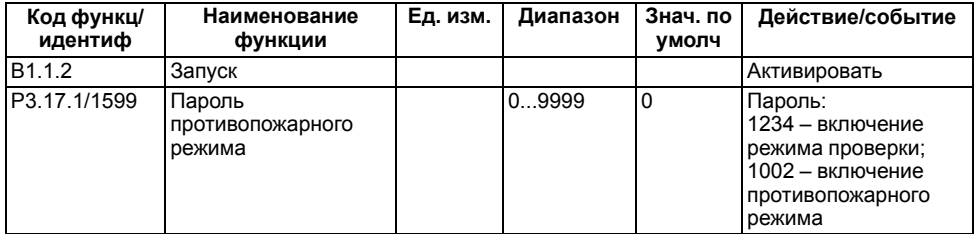

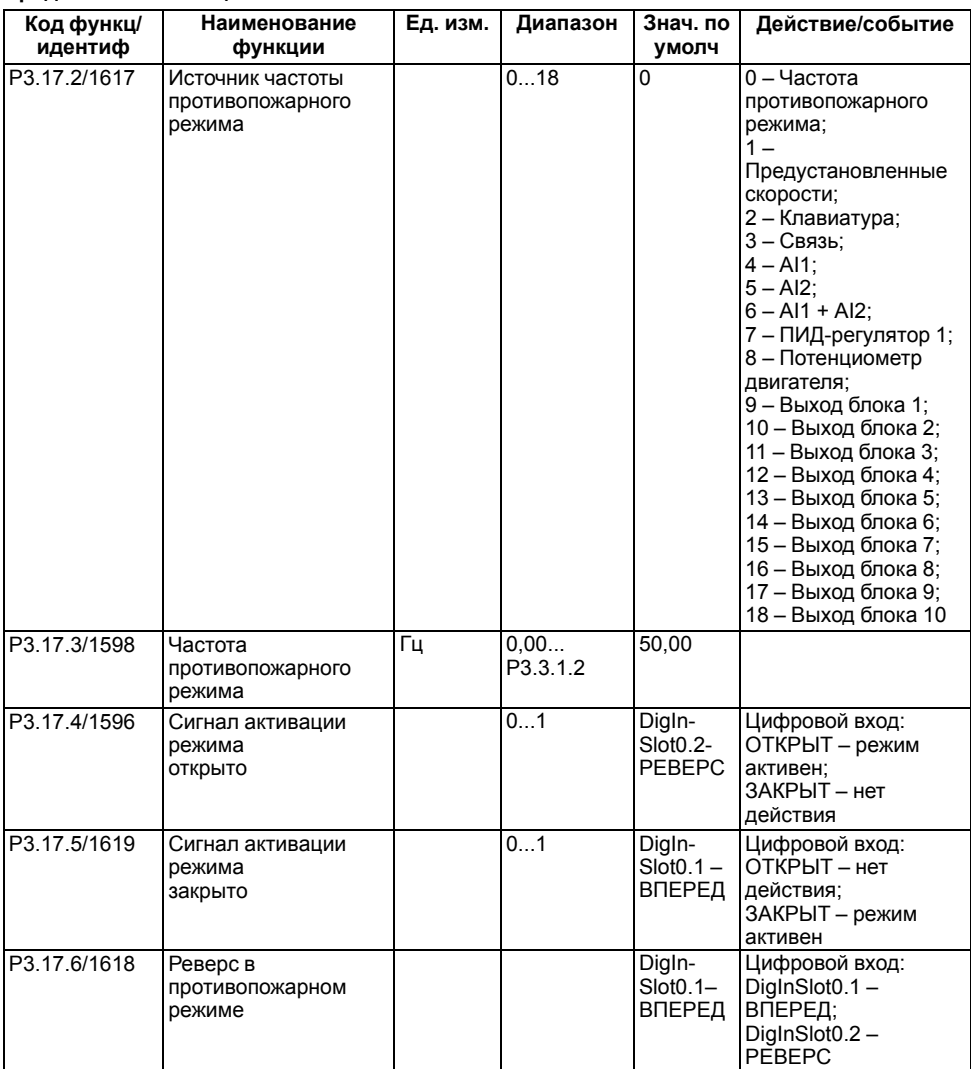

| Код функц/<br>идентиф | Наименование<br>функции                 | Ед. изм. | Диапазон | Знач. по<br><b>VMOЛЧ.</b> | Действие/событие                                                                                                    |
|-----------------------|-----------------------------------------|----------|----------|---------------------------|----------------------------------------------------------------------------------------------------|
| V3.17.7/1597          | Состояние<br>противопожарного<br>режима |          | 03       |                           | 0 - Запрещено;<br>1 - Разрешено;<br>2 - Активировано<br>(Разрешено +<br>Цифровой вход<br>разомкнут);<br>3 – Режим проверки |
| V3.17.8/1679          | Счетчик<br>противопожарного<br>режима   |          | 065535   |                           |                                                                                                    |

**Таблица 3.13 – Специальные настройки приложения: МАСТЕР ПРОТИВОПОЖАРНОГО РЕЖИМА**

# <span id="page-27-0"></span>4 Группа М2: Монитор

Группа параметров Монитор предназначена для контроля и индикации действительных значений параметров и сигналов, а также данных установленных и измеренных физических величин.

Группа М2 содержит как параметры визуализации, так и частично параметры, предназначенные для настройки отображения.

# <span id="page-27-1"></span>4.1 Группа М2.1: МультиМонитор

В меню мультимонитора можно выволить 4 6 либо 9 величин Количество контролируемых величин задается в параметре P3.11.4. Изменение контролируемых величин выполняется в отображаемом меню мультимонитора.

Для изменения отображаемой величины следует:

- 1. Войти в меню мультимонитора М2.1.
- 2. С помошью кнопок  $(A \times \mathbb{R})$   $\rightarrow$  выбрать элемент отображения, который необходимо

изменить. Подтвердить выбор нажатием кнопки ок

3. С помощью кнопок ( $\mathbb{R}|\mathbb{Y}$ ) выбрать необходимый для отображения параметр, после чего

подтвердить выбор нажатием кнопки ок

# <span id="page-27-2"></span>4.2 Группа М2.2: Параметры функции Кривая графика

Функция «Кривая графика» предназначена для одновременного представления графиков контролируемых величин, до двух одновременно, из списка функций V2.2.1.1. В функции можно задавать минимальные и максимальные значения, интервал выборки и использовать автоматическое масштабирование.

| Код функц/<br>идентиф    | Наименование<br>функции   | Ед. изм.  | Диапазон/<br>Разряд-<br>ность | Знач. по<br>умолч | Действие/<br>событие                                   |
|--------------------------|---------------------------|-----------|-------------------------------|-------------------|--------------------------------------------------------|
| M2.2.1                   | Просмотр графика          |           |                               |                   | Выбор двух<br>отображаемых<br>параметров на<br>графике |
| P2.2.2/2368              | Интервал чтения<br>данных | <b>MC</b> | 100.38784                     | 100               | Определяет<br>интервал сбора<br>данных                 |
| P2.2.3/2369              | Канал 1,<br>минимальный   |           | $-2147481-$<br>000            | $-1000$           |                                                        |
| P2.2.4/2370              | Канал 1,<br>максимальный  |           | $-1000214-$<br>748            | 1000              |                                                        |
| P2.2.5/2371              | Канал 2,<br>минимальный   |           | $-2147481-$<br>000            | $-1000$           |                                                        |
| P2.2.6/2372              | Канал 2,<br>максимальный  |           | $-1000214-$<br>748            | 1000              |                                                        |
| P <sub>2.2.7</sub> /2373 | Автомасштабиро-<br>вание  |           | 01                            | $\mathbf{0}$      | 0 - Запрещено;<br>- Разрешено                          |

Таблица 4.1 - Группа М2.2: Параметры функции Кривая графика

# <span id="page-27-3"></span>4.3 Группа М2.3: Основные значения Базовый

В группе параметров М2.3 отображаются основные параметры ПЧВ4.

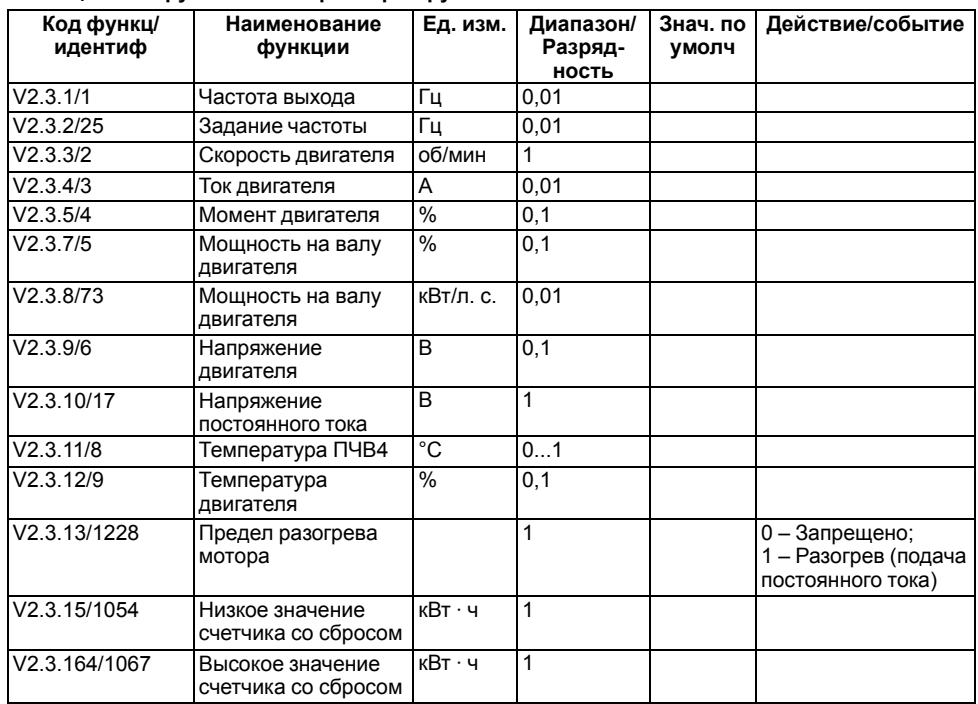

### **Таблица 4.2 – Группа М2.3: Параметры группы меню базовый**

# <span id="page-28-0"></span>**4.4 Группа М2.4: Меню контроля входных и выходных сигналов**

В группе параметров М2.4 отображаются данные о состоянии входных и выходных сигналов, а также их значения.

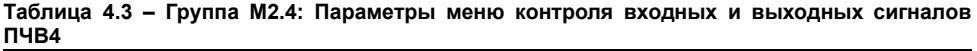

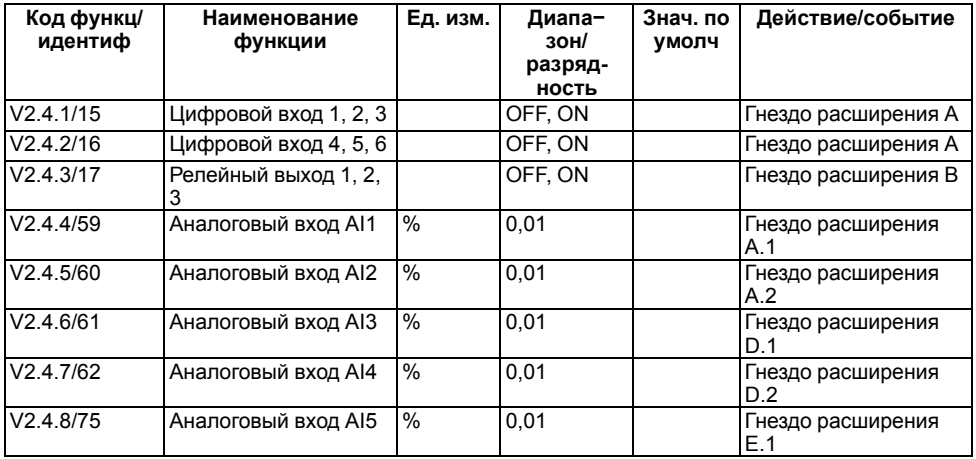

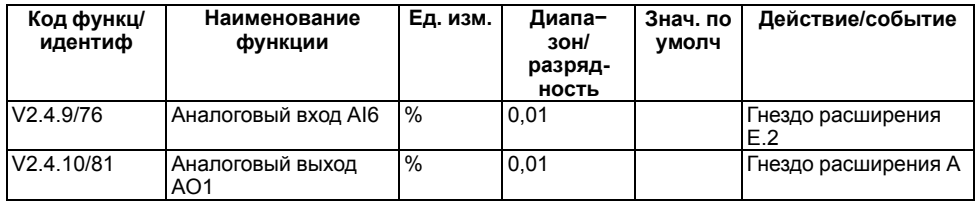

# <span id="page-29-0"></span>**4.5 Группа М2.5: Меню контроля входов температуры**

Группа параметров М2.5 зарезервирована для отображения параметров дополнительных плат расширения.

# <span id="page-29-1"></span>**4.6 Группа М2.6: Меню расширенного контроля Дополнительные/ Расширенные**

В группе параметров М2.6 отображаются расширенные данные о фактическом состоянии ПЧВ. Параметры 1...4, 13 являются кодированными в двоичном формате значениями данных о состоянии ПЧВ. В меню ПЧВ доступен детальный просмотр значений в удобном виде с описанием.

| Код функц/ | Наименование               | Ед. изм. | Диапазон/               | Знач. по | Действие/событие                                                                                                    |
|------------|----------------------------|----------|-------------------------|----------|----------------------------------------------------------------------------------------------------|
| идентиф    | функции                    |          | Разряд-<br><b>НОСТЬ</b> | умолч    |                                                                                                    |
| V2.6.1/43  | Слово состояния<br>привода |          | 1                       |          | В1 - Готов;<br>В2 - Вращение;<br>ВЗ - Отказ:<br>В6 - Разрешение<br>Пуска;<br>В7 - Предупреждение<br>Действ;<br>В10 - Постоянный ток<br>при останове;<br>В11 - Торможение<br>постоянным током<br>активно;<br>$B12 - 3a$ прос<br>вращения;<br>В13 - Включен<br>регулятор двигателя;<br>В15 - Включен<br>тормозной<br>прерыватель |
| V2.6.2/78  | Состояние готовности<br>1  |          | 1                       |          | В0 - Разрешение<br>работы;<br>В1 - Нет отказов;<br>В2 - Коммутатор<br>замкнут;<br>ВЗ-Напряжение<br>постоянного тока в<br>норме;<br>В4 - Блок питания в<br>порядке;<br>В5 - Пуск инвертора<br>разрешен;<br>В6 - Пуск ПО<br>разрешен;                                                                                            |

**Таблица 4.4 – Группа М2.6: Параметры меню расширенного контроля дополнительных значений**

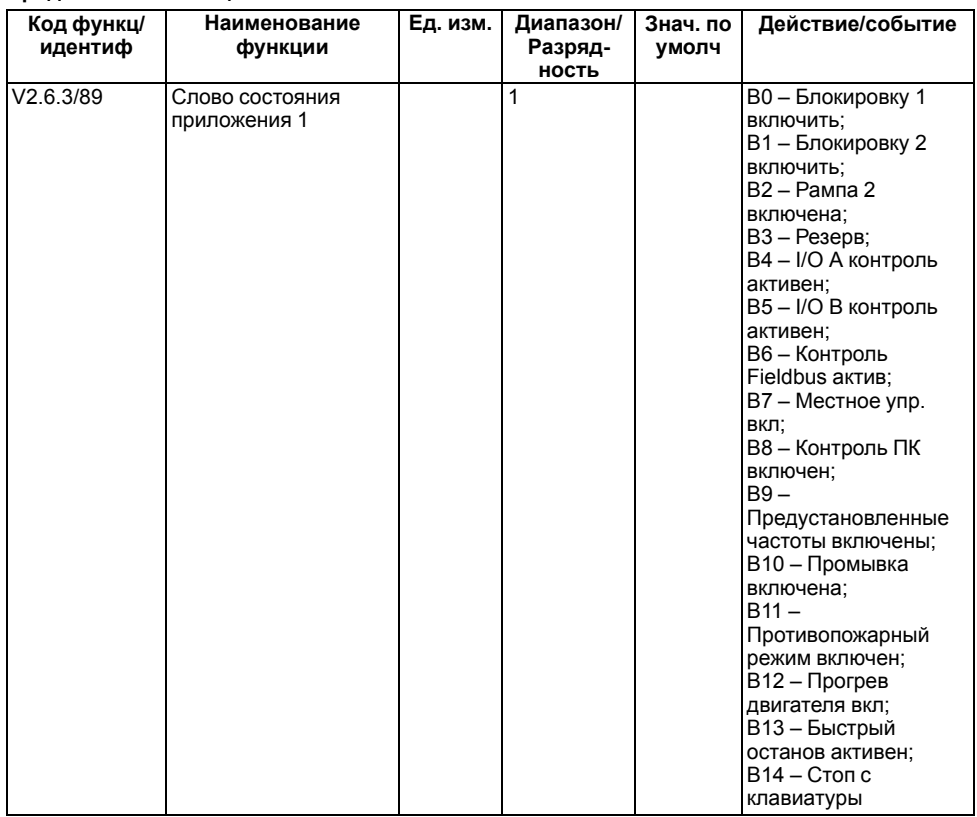

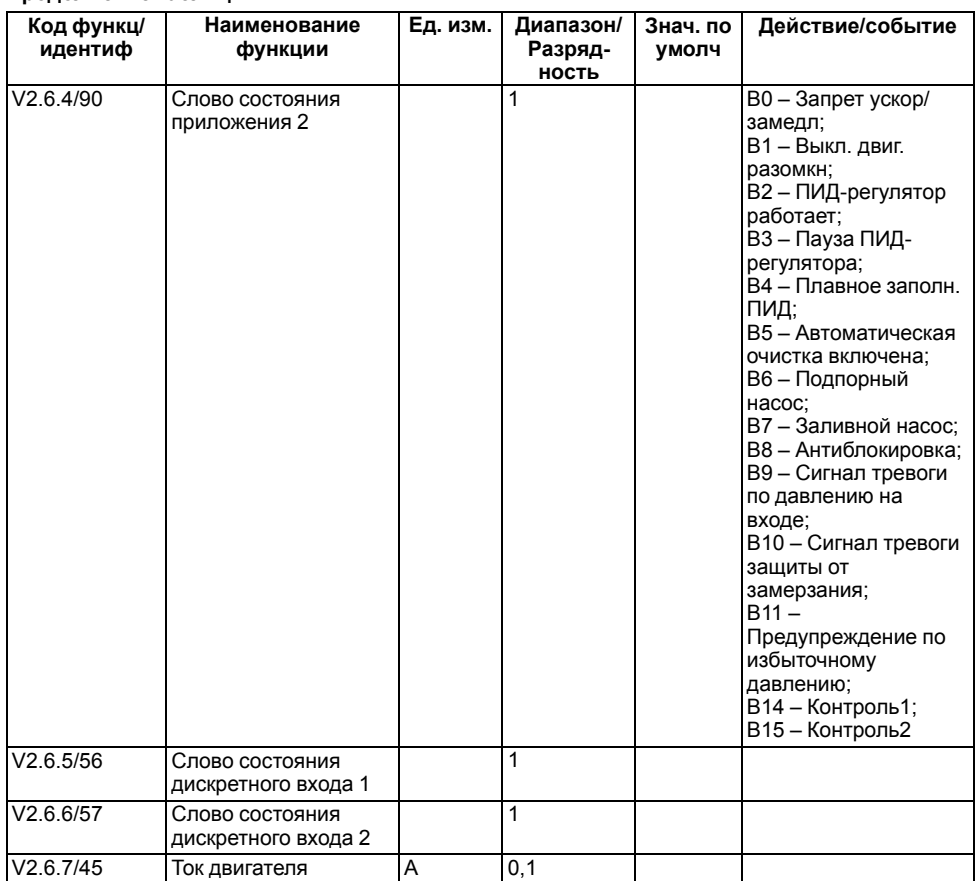

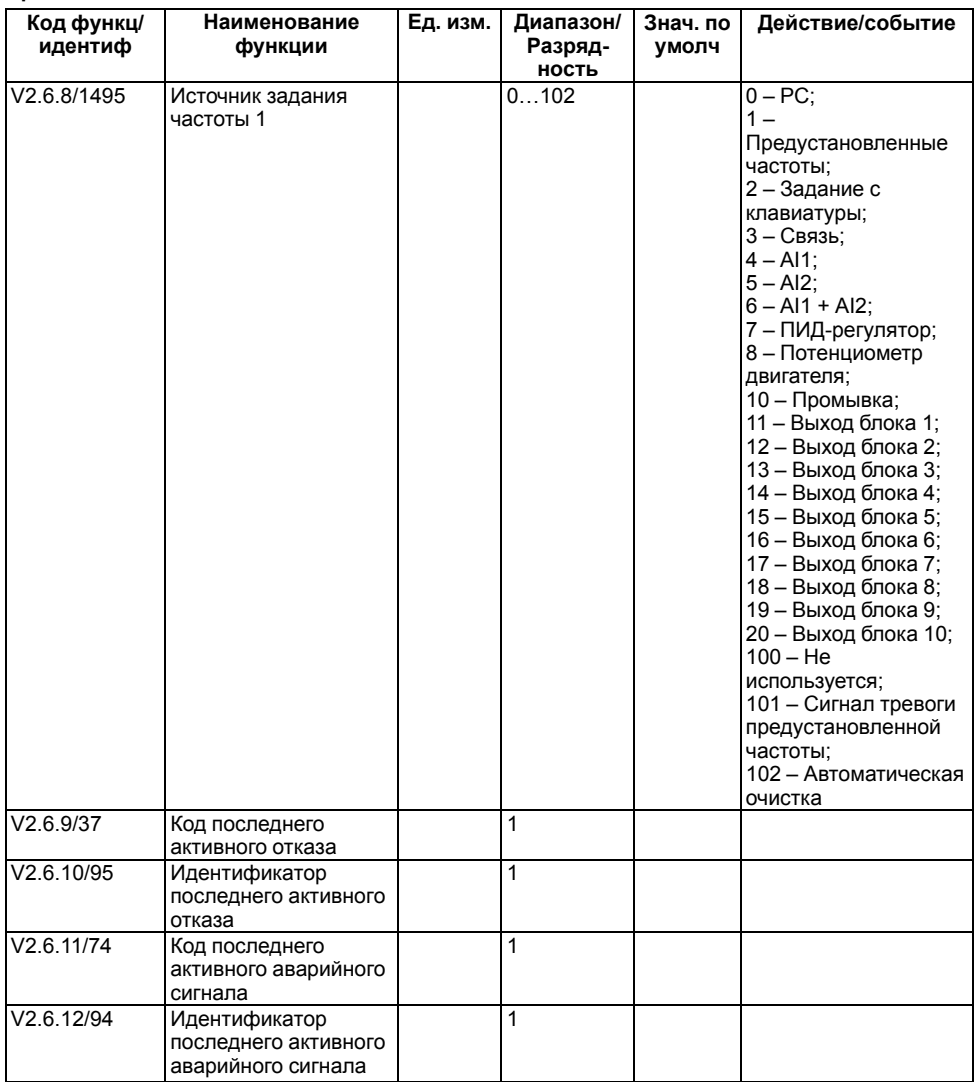

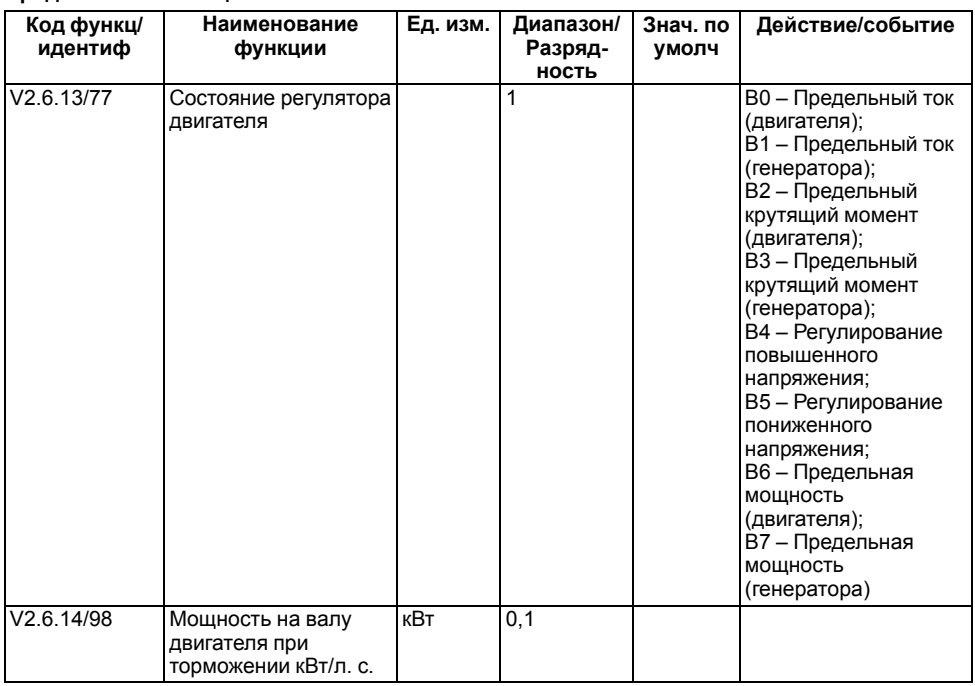

# <span id="page-34-0"></span>**4.7 Группа М2.7: Меню контроля таймерных функций и часов реального времени**

# **Таблица 4.5 – Группа М2.7: Контроль таймерных функций и часов реального времени**

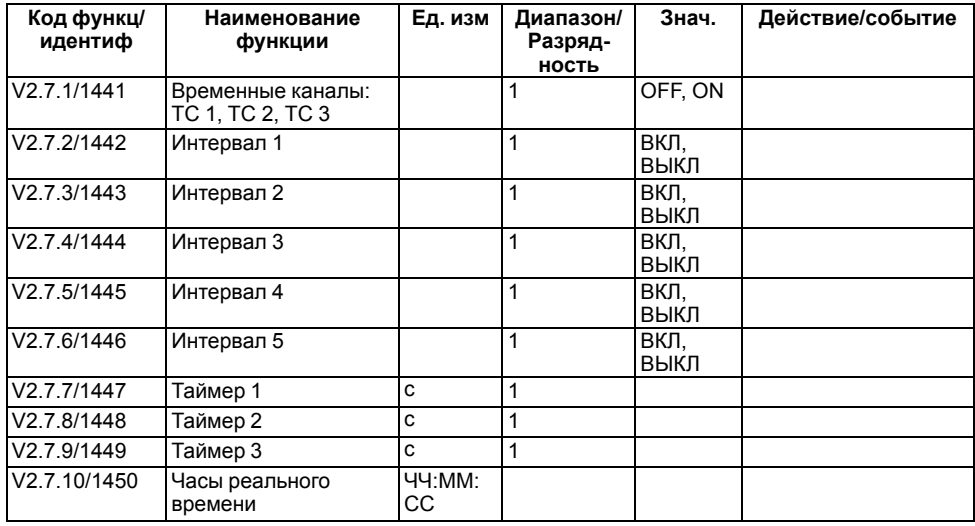

# <span id="page-35-0"></span>**4.8 Группа М2.8: Меню контроля значений ПИД-регулятора ПЧВ4**

| Код функц/<br>идентиф | Наименование<br>функции             | Ед. изм. | Диапазон/<br>Разряд-<br><b>НОСТЬ</b> | Знач. по<br>умолч | Действие/событие                                                                            |
|-----------------------|-------------------------------------|----------|--------------------------------------|-------------------|---------------------------------------------------------------------------------------------|
| V2.8.1/20             | Уставка ПИД-<br>регулятора          |          | CM.<br>P3.13.1.7                     |                   |                                                                                             |
| V2.8.2/21             | Обратная связь ПИД-<br>регулятора   |          | CM.<br>P3.13.1.7                     |                   |                                                                                             |
| V2.8.3/15541          | Обратная связь ПИД-<br>регулятора 1 |          | CM.<br>P3.13.1.7                     |                   | В единицах<br>измерения процесса                                                            |
| V2.8.4/15542          | Обратная связь ПИД-<br>регулятора 2 |          | CM.<br>P3.13.1.7                     |                   |                                                                                             |
| V2.8.5/22             | Ошибка ПИД-<br>регулятора           |          | CM.<br>P3.13.1.7                     |                   |                                                                                             |
| V2.8.6/23             | Выход ПИД-<br>регулятора            | $\%$     | 0.01                                 |                   |                                                                                             |
| V2.8.7/24             | Состояние ПИД-<br>регулятора 1      |          |                                      |                   | 0 - Остановлен;<br>1 - Работает;<br>3 - Спящий режим;<br>$4 - B$ зоне<br>нечувствительности |

**Таблица 4.6 – Группа М2.8: Контроль значений ПИД-регулятора**

# <span id="page-35-1"></span>**4.9 Группа М2.9: Меню контроля значений внешнего ПИД-регулятора ПЧВ4**

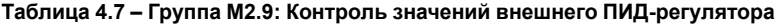

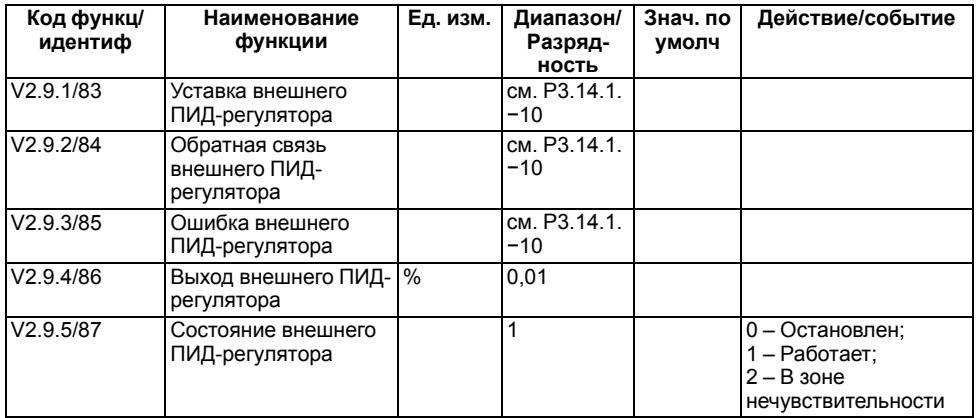

# <span id="page-36-0"></span>**4.10 Группа М2.10: Меню контроля параметров многонасосного режима работы ПЧВ**

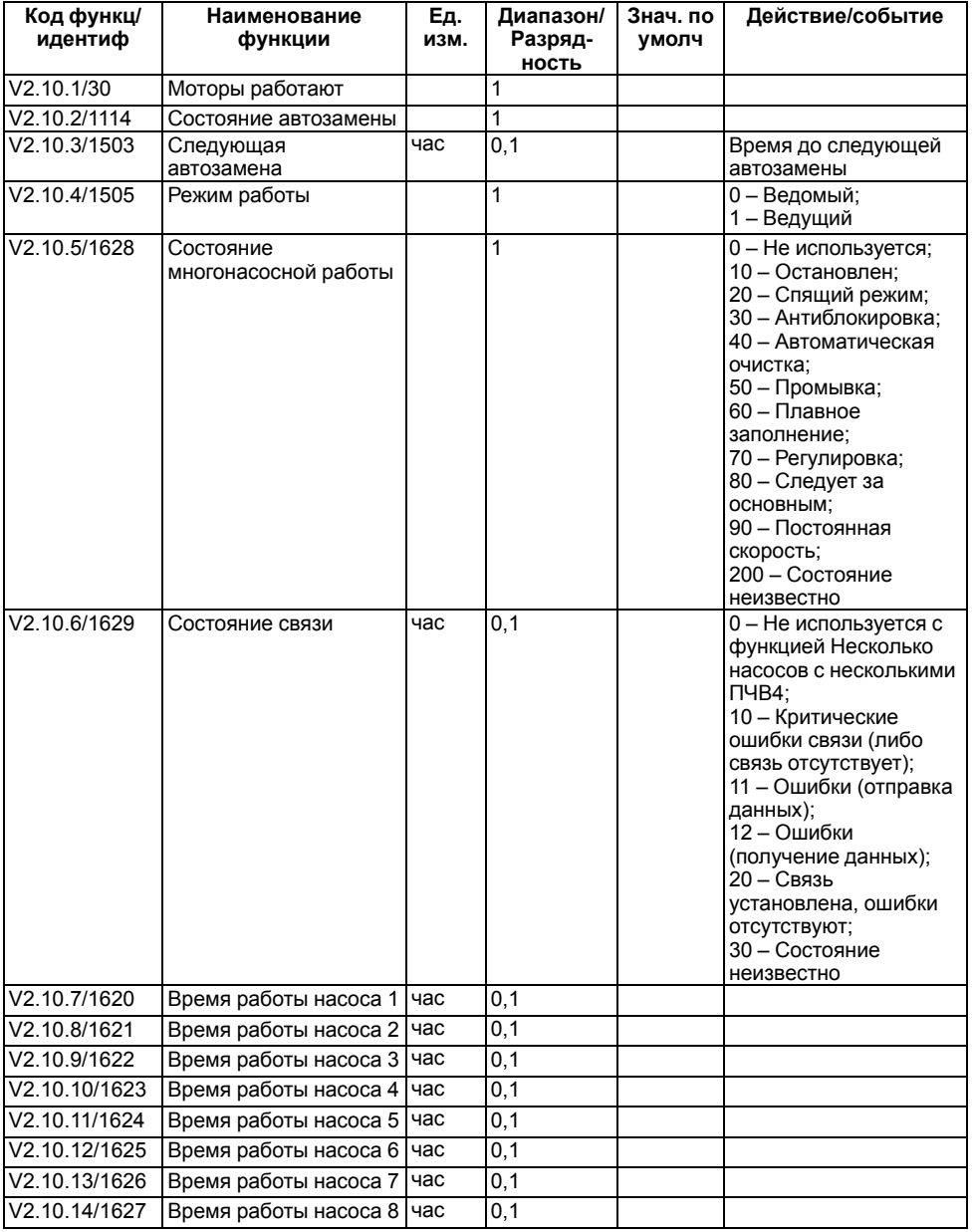

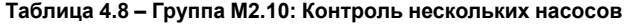

# <span id="page-37-0"></span>**4.11 Группа М2.11: Меню контроля счетчика технического обслуживания**

Параметр группы М2.11 определяет состояние счетчика технического обслуживания. Для счетчиков технического обслуживания имеется два режима: в часах или в оборотах × 1000. В случае превышения предельного значения выдается аварийный сигнал или сигнал отказа.

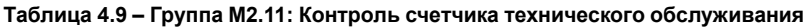

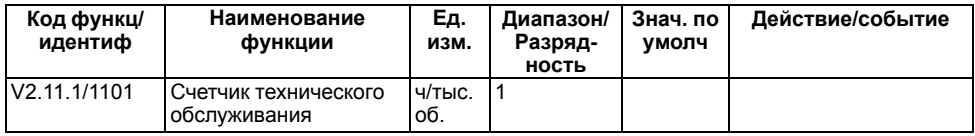

# <span id="page-37-1"></span>**4.12 Группа М2.12: Контроль данных процесса по шине Fieldbus**

Параметры группы М2.12 меню позволяют контролировать процесс обмена данными по шине Fieldbus ПЧВ4.

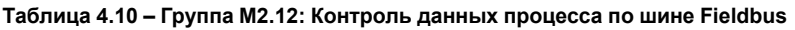

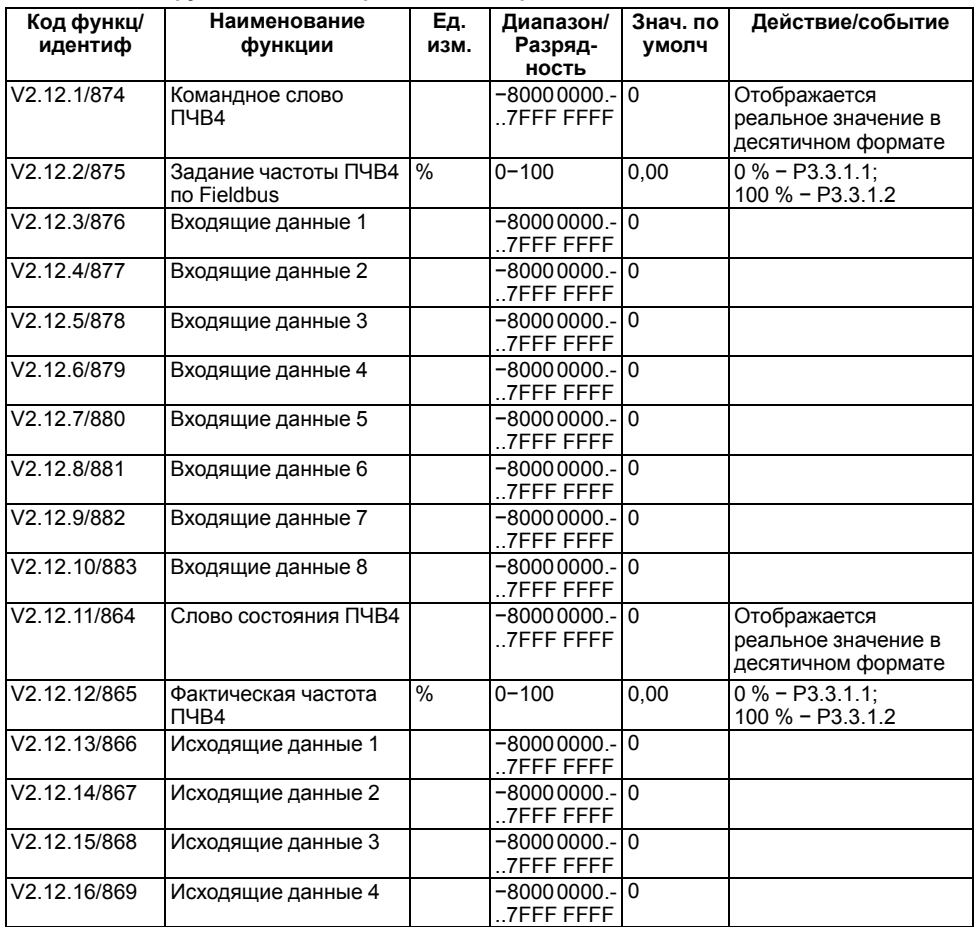

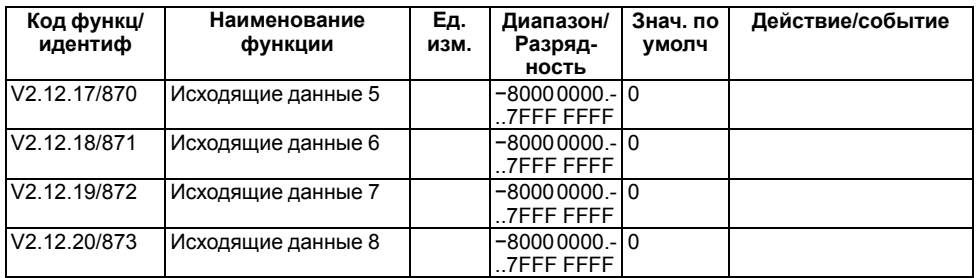

Задание параметров исходящих данных выполняется в группе М3.6.

# <span id="page-39-0"></span>**5 Группа М6 Настройки пользователя**

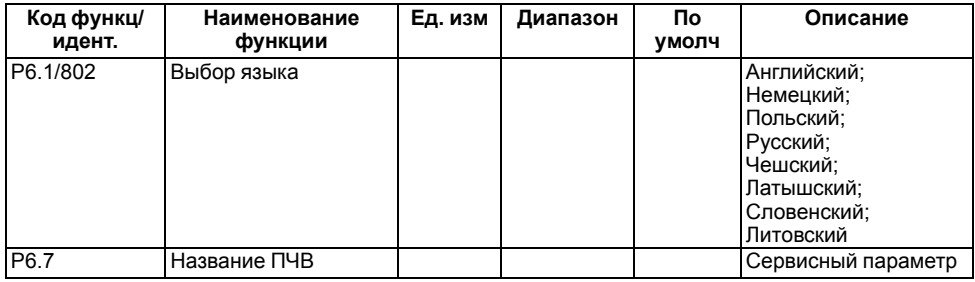

# **Таблица 5.1 – Группа М6: Настройки пользователя**

# **Таблица 5.2 – Группа М6.5: Резервное копирование параметров**

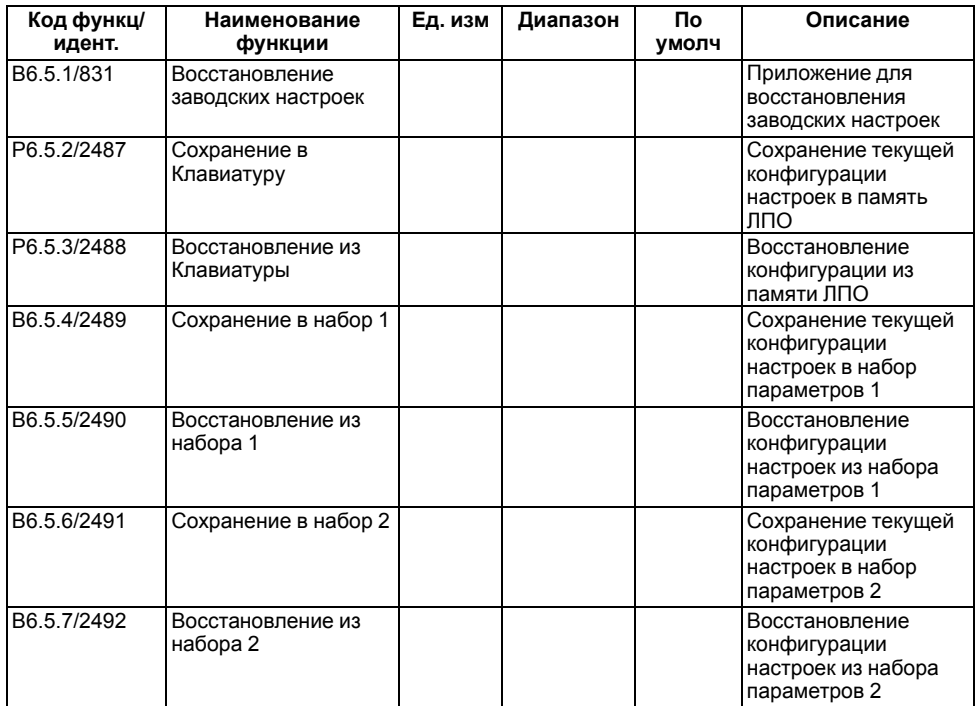

# **Таблица 5.3 – Группа М6.6: Сравнение параметров**

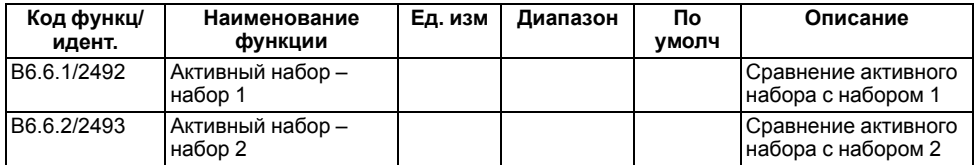

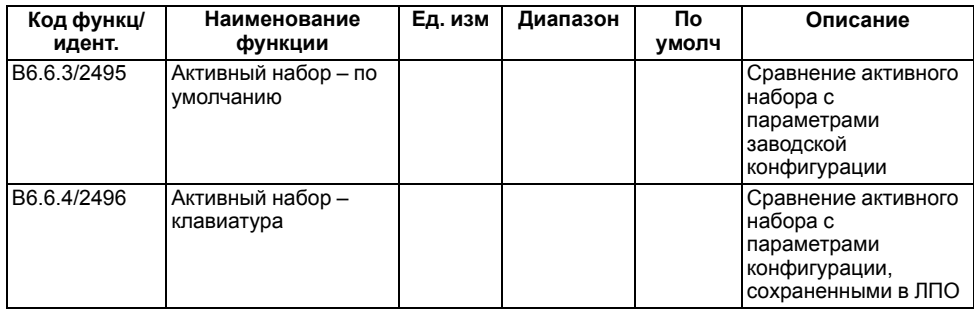

Группа параметров **М6.8 Лицензии** является сервисной.

# <span id="page-41-0"></span>**6 Группа М7: Избранное**

Группа меню М7 позволяет создать пользовательское меню из необходимых либо часто применяемых параметров различных групп. Использование меню М7 совместно с настройкой параметров группы М8 позволяет ограничить доступ пользователя ко всей структуре меню, оставив возможность изменять только отдельные настройки.

Параметры в группу меню Избранное добавляются из меню каждого параметра структуры. Удаление – из меню группы Избранное.

В заводской конфигурации в группе Избранное нет добавленных параметров.

# <span id="page-42-0"></span>7 Группа М8: Уровни пользователя

Для защиты параметров от случайного изменения можно выбрать соответствующий уровень доступа пользователя. Каждый из уровней доступа пользователя можно защитить кодом доступа.

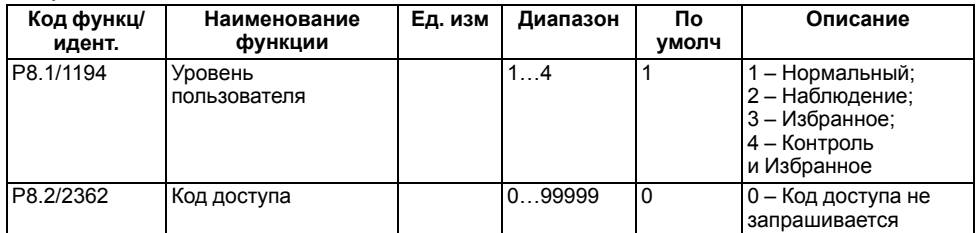

#### Таблица 7.1 - Отображение меню в зависимости от режима доступа

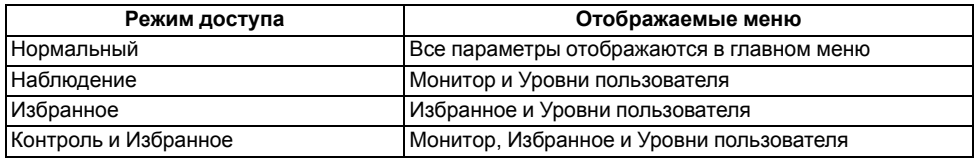

Коды доступа редактируются из каждого уровня пользователя отдельно.

Код доступа (в случае, когда он отличный от нуля) запрашивается при смене уровня пользователя.

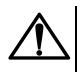

#### **ВНИМАНИЕ**

В случае утери кода доступа требуется обратиться в сервисный центр. При восстановлении доступа пользовательская конфигурация будет утеряна.

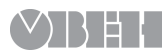

61153, г. Харьков, ул. Гвардейцев Широнинцев, 3А тел.: (057) 720-91-19 тех. поддержка 24/7: 0-800-21-01-96, support@owen.ua отдел продаж: sales@owen.ua www.owen.ua рег.: 2-RU-63252-1.2